## **ANALISIS Y DISEÑO DE SISTEMAS DE CONTROL EN EL ESPACIO DE ESTADOS EN TIEMPO CONTINUO MEDIANTE INTERFAZ GRAFICA DE USUARIO (GUI) DE MATLAB**

**YEIMI MUÑOZ CALDERON**

**UNIVERSIDAD SURCOLOMBIANA FACULTAD DE INGENIERÍA PROGRAMA DE INGENIERÍA ELECTRÓNICA NEIVA 2007**

## **ANALISIS Y DISEÑO DE SISTEMAS DE CONTROL EN EL ESPACIO DE ESTADOS EN TIEMPO CONTINUO MEDIANTE INTERFAZ GRAFICA DE USUARIO (GUI) DE MATLAB**

# **YEIMI MUÑOZ CALDERON**

## **Trabajo presentado como requisito para optar por el título de Ingeniera Electrónica**

#### **Director AGUSTÍN SOTO OTÁLORA Ingeniero Electrónico Esp. Automatización Industrial**

**UNIVERSIDAD SURCOLOMBIANA FACULTAD DE INGENIERÍA PROGRAMA DE INGENIERÍA ELECTRÓNICA NEIVA 2007**

**Nota de aceptación**

**Director**

**Firma del Jurado**

**Firma del Jurado**

**Neiva, julio de 2007**

A mis padres, Edgar y Carmenza quienes con amor paciencia y fortaleza han cimentado bases fuertes para la construcción de mi futuro.

A mis hermanas, Jury e Indry por su compañía, comprensión y por ser parte de mi motivación diaria para llegar cada vez más lejos y darles un buen ejemplo de vida y superación.

A Edwin por su amor, compañía y sobre todo por ser mi punto de apoyo en los momentos dificiles.

A todas las personas que de alguna manera directa o indirectamente contribuyeron à mi formación profesional.

## YEIMI.

## **AGRADECIMIENTOS**

La autora expresa agradecimientos a:

Dios por ser mi guía espiritual, por poner a mi disposición lo que hoy en día tengo, por la escogencia de mi carrera, por darme la fortaleza de mantenerme en ella y finalmente culminarla con éxito.

Mis profesores por brindarme sus conocimientos y su experiencia tanto para mi formación profesional como personal.

Agustín Soto Otálora, Ingeniero Electrónico Esp. Automatización Industrial, por su disposición y atenta colaboración no solo en su asesoría como director si no también en el transcurso de la carrera como profesor.

Mis padres por todos los esfuerzos realizados para brindarme la oportunidad de alcanzar mis logros a nivel profesional.

Mi familia en general por su constante apoyo.

# **TABLA DE CONTENDO**

**Pág.**

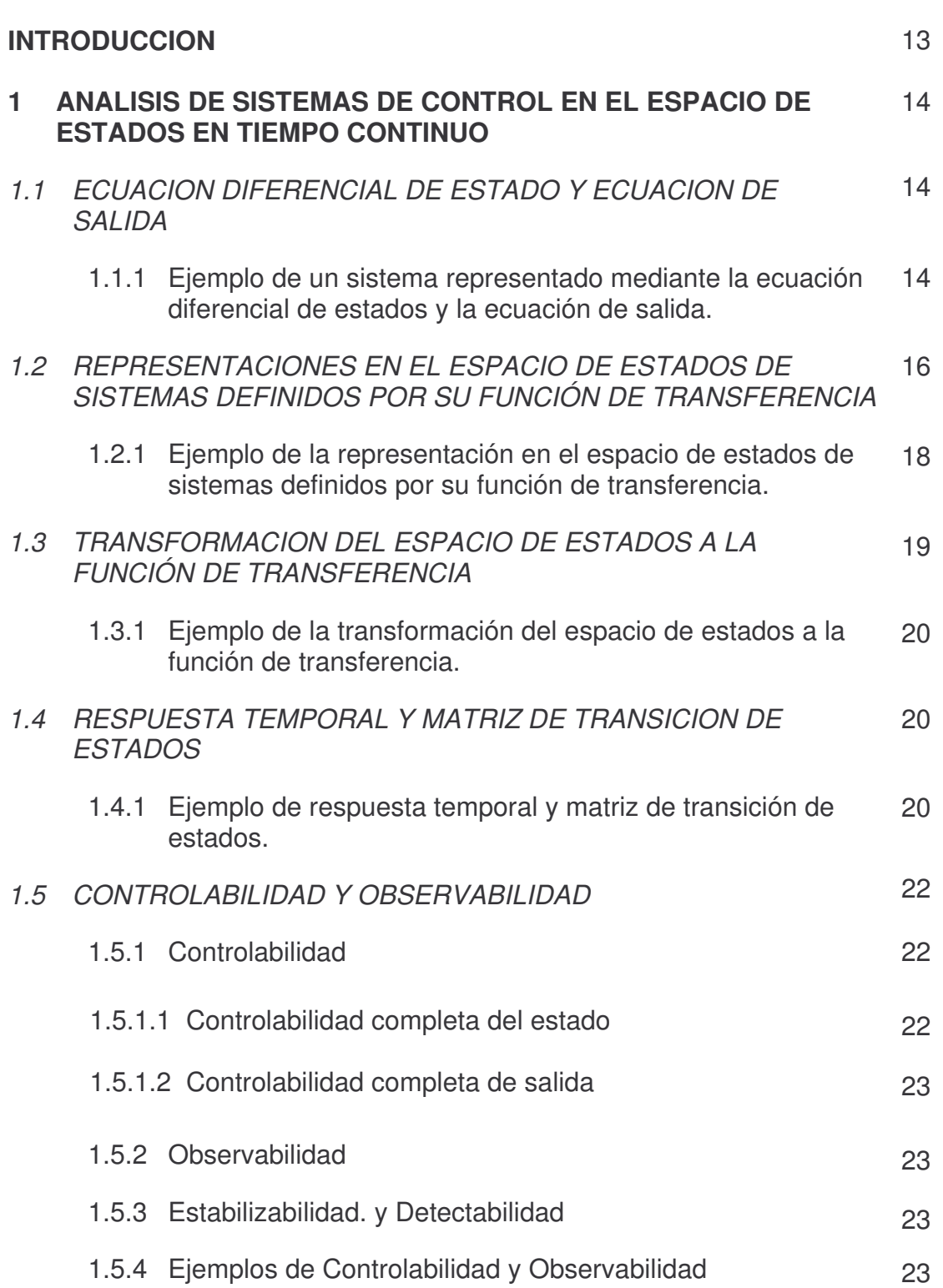

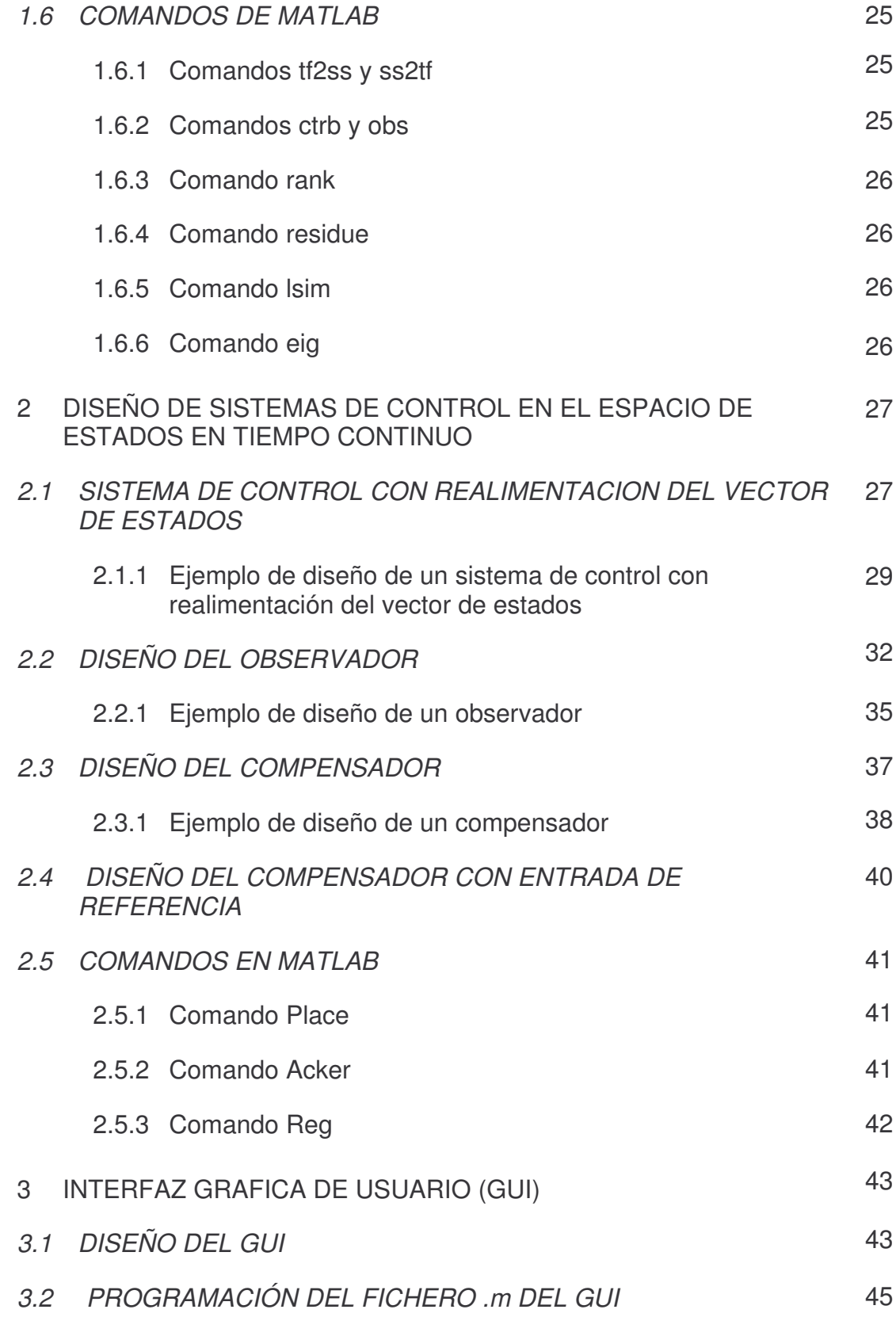

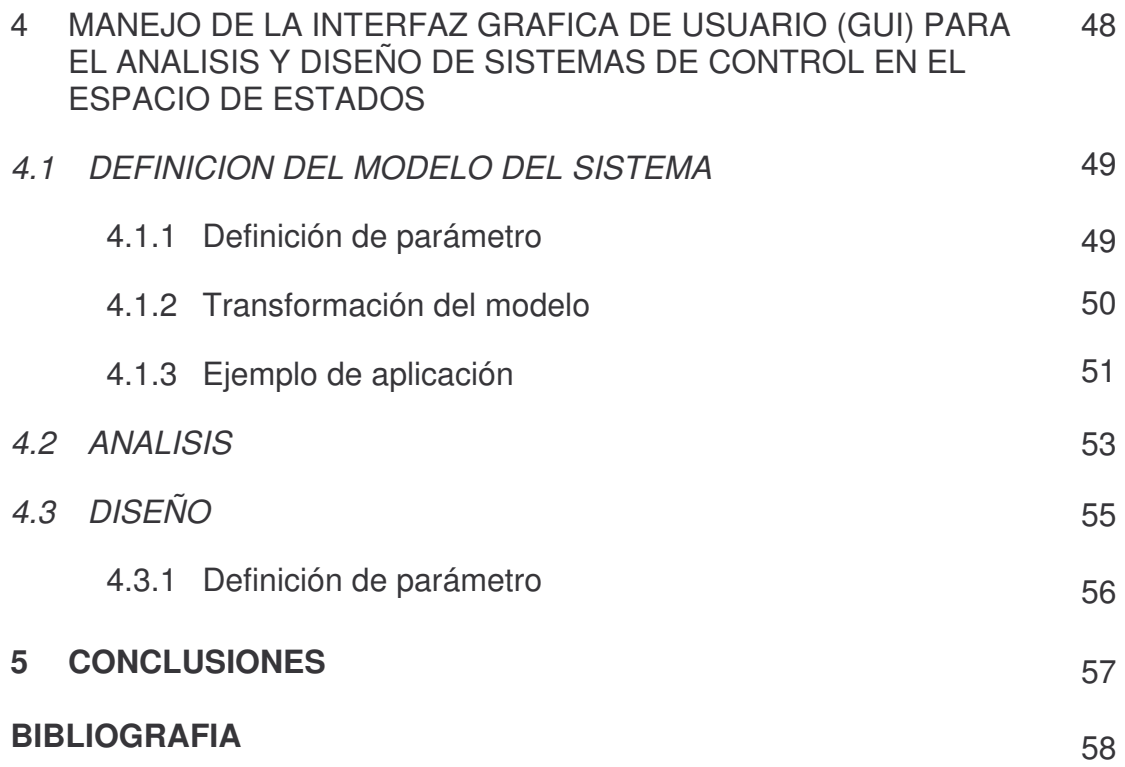

# **LISTA DE FIGURAS**

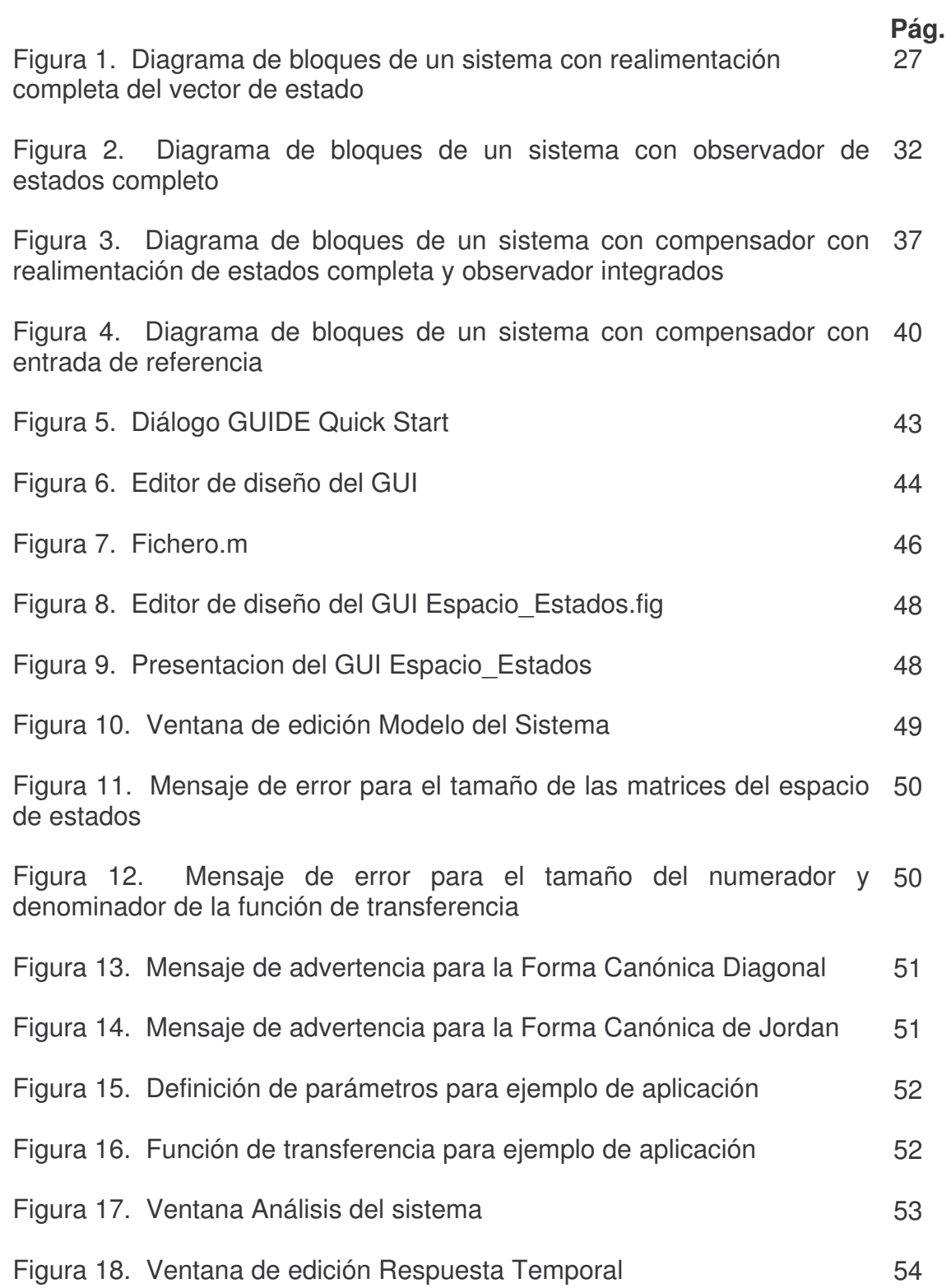

#### **RESUMEN**

Inicialmente se estudian todos los conceptos básicos referentes tanto al análisis como al diseño de sistemas de control en el espacio de estados, posteriormente con la ayuda de las herramientas de MATLAB se diseña el aspecto del GUI y se programa en un fichero .m que genera de forma automática el GUIDE.

El usuario, a través de su interacción con el GUI, puede analizar y diseñar un sistema de control en el espacio de estados en el dominio del tiempo. El GUI permite al usuario seleccionar un determinado modelo que describe el comportamiento dinámico de un sistema dentro de sus diferentes representaciones y convertirlo en su representación en el espacio de estados, para el caso en el que el modelo se encuentre definido por su función de transferencia puede obtener las diferentes representaciones en la Forma canónica.

Dentro del análisis del sistema el usuario puede obtener los polos, verificar la controlabilidad, controlabilidad a la salida, observabilidad, estabilizabilidad y detectabilidad cuando el sistema no sea controlable u observable, respuesta paso y respuesta temporal del sistema. Para el diseño existen tres posibilidades de entre las cuales puede seleccionar, Matriz de realimentación de estados mediante la ubicación de polos, observador y por ultimo un compensador en variables de estados dependiendo de los requerimientos del problema planteado.

.

## **ABSTRACT**

Initially, the Basic concepts about the analysis and design of control systems will be studied. Later, with the help of the MATLAB tools the GUI appearance will be designed, and a m-file will be programmed, which is generated automatically by the GUIDE.

The user, by interacting with the GUI, can analyze and design a control system in the state space in the time domain. The GUI allows the user to select a specific model, which describes the dynamic behavior of a system in its different representations and it also allows to convert it into the state space representation. In the event of the model is defined by its transfer function, the canonic form representations could be obtained.

When the user needs to analyze the system, he or she can obtain the poles, or verify the controllability, the output controllability, the observabilitty, the estabilizability and the detectability, when the system is not controllable or observable. Also it can generate the step response and the time one. For the design application, there are three options, which are: feedback state matrix by means of pole placement, observer and finally a state variable compensator, that are chosen depending of the problem requirements.

### **INTRODUCCION**

La representación de los sistemas de control en el espacio de estados en el dominio del tiempo es una base para la teoría moderna de control. Esta representación en el espacio de estados simplifica el análisis de sistemas de control que poseen más de una entrada a una simple manipulación algebraica de matrices, basadas en ecuaciones diferenciales de primer orden que describen la dinámica del sistema. Este método comparado con los métodos tradicionales de control tiene la ventaja de utilizar varias entradas de diferente tipo y salidas sin aumentar la complejidad del análisis del sistema, además se pueden incorporar condiciones iniciales.

El diseño de sistemas de control en el espacio de estados se reduce a tres pasos, el primero es el control por realimentación de estados completo por medio de la ubicación de polos, el segundo es construir un observador para estimar los estados que no son directamente medibles y finalmente el diseño de un compensador que consiste en conectar de manera apropiada el control por realimentación y el observador.

Sumado a la simplicidad del análisis y diseño en el espacio de estados hoy en día encontramos diferentes aplicaciones de software con herramientas que nos ahorran los cálculos matriciales. MATLAB tiene comandos para tal fin y otros que están directamente relacionados con la representación en el espacio de estados en el dominio del tiempo, los cuales con una simple línea de código resuelven problemas que implicarían ciertas operaciones matriciales que pueden resultar ligeramente complicadas dependiendo del número de entradas y salidas del sistema. Por otro lado MATLAB cuenta con el GUIDE (*Graphical User Interface Development Environment: Entorno de desarrollo de Interfaz Gráfica de Usuario*), el cual esta constituido por una serie de herramientas para la creación de GUIs (*Graphical User Interface: Interfaz Gráfica de Usuario*).

En el desarrollo de este proyecto se incorporan los conceptos referentes al espacio de estados en el dominio del tiempo y las herramientas de MATLAB para crear una interfaz grafica donde el usuario de una forma interactiva y cómoda pueda analizar y diseñar sistemas de control para optimizar un proceso determinado en el domino del tiempo.

## **1 ANALISIS DE SISTEMAS DE CONTROL EN EL ESPACIO DE ESTADOS EN TIEMPO CONTINUO**

### **1.1 ECUACION DIFERENCIAL DE ESTADO Y ECUACION DE SALIDA**

La representación en espacio de estados no es más que la representación en forma matricial de las ecuaciones diferenciales de primer orden que describen la dinámica del sistema, por tanto, es un modelo en el dominio del tiempo que se puede representar mediante la siguiente notación matricial:

$$
\dot{x} = Ax + Bu
$$

$$
y = Cx + Du
$$

donde,

- *x* = *Ax* + *Bu* → *Ecuación diferencial de estados o ecuación de estados.*
- $y = Cx + Du \rightarrow$  **Ecuación de salida,** es una ecuación algebraica que relaciona el vector de estados *x* y las entradas *u*, a las salidas *y*.

• *dt i* =  $\frac{dx}{dt}$  → *vector diferencial de estados*, vector columna de dimensión n,

formado por los diferenciales de las variables de estado.

• *y*→ *vector de salida*, conjunto de señales de salida expresado en forma de vector columna de dimensión m.

• *x* → *vector de estados*, vector columna de dimensión n, formado por las variables de estado.

Las variables de estado describen la respuesta futura de un sistema, conocido el estado presente, las señales de excitación y las ecuaciones que describen la dinámica.

- *u* → **vector de las señales de entrada** de dimensión r.
- **A** → matriz de coeficientes constantes de los estados, de n x n.
- $\bullet$  **B**  $\rightarrow$  matriz de coeficientes constantes de la entrada, de n x r.
- **C** → matriz de coeficientes constantes de la salida, de m x n.
- **D** → matriz de coeficientes constantes de transmisión directa, de m x r.

**1.1.1 Ejemplo de un sistema representado mediante la ecuación diferencial de estados y la ecuación de salida.** Considere el sistema descrito mediante:

$$
\frac{d^3 y(t)}{dt^3} + 3\frac{d^2 y(t)}{dt^2} + 2\frac{dy(t)}{dt} = u(t)
$$
 (1)

Vamos a obtener la representación en el espacio de estado del sistema. Primero definimos las variables de estado:

$$
x_1(t) = y(t) \tag{2}
$$

$$
x_2(t) = \frac{dy(t)}{dt}
$$
 (3)  

$$
x_3(t) = \frac{d^2 y(t)}{dt^2}
$$
 (4)

Las anteriores relaciones las derivamos:

$$
\frac{dx_1(t)}{dt} = \frac{dy(t)}{dt} = x_2(t) \tag{5}
$$

$$
\frac{dx_2(t)}{dt} = \frac{d^2 y(t)}{dt^2} = x_3(t) \tag{6}
$$

$$
\frac{dx_3(t)}{dt} = \frac{d^3 y(t)}{dt^3} \tag{7}
$$

De la ecuación diferencial lineal (1) despejamos  $\frac{d^3y(t)}{dt^3}$ 3 3 *dt*  $\frac{d^3 y(t)}{dt^3}$ o sea:  $\frac{(t)}{3} = -3\frac{d^2 y(t)}{dt^2} - 2\frac{dy(t)}{dt} + u(t)$  (8) 2 3 3  $u(t)$ *dt dy t dt*  $d^2 y(t)$ *dt*  $\frac{d^3 y(t)}{dt^3} = -3 \frac{d^2 y(t)}{dt^3} - 2 \frac{dy(t)}{dt} +$ 

Sustituimos la relación (8) en la relación (7):

$$
\frac{dx_3(t)}{dt} = -3\frac{d^2y(t)}{dt^2} - 2\frac{dy(t)}{dt} + u(t)
$$
 (9)

Luego reemplazamos las relaciones (3) y (4) en la relación (9):

$$
\frac{dx_3(t)}{dt} = -3x_3 - 2x_2 + u(t) \tag{10}
$$

Ordenamos las relaciones (5), (6) y (10) así:

$$
\frac{dx_1(t)}{dt} = 0x_1(t) + 1x_2(t) + 0x_3(t) + 0u(t)
$$
 (11)

$$
\frac{dx_2(t)}{dt} = 0x_1(t) + 0x_2(t) + 1x_3(t) + 0u(t)
$$
 (12)

$$
\frac{dx_3(t)}{dt} = 0x_1(t) - 2x_2(t) - 3x_3(t) + 1u(t)
$$
 (13)

Con la representación matricial:

$$
\dot{x} = Ax + Bu
$$

$$
y = Cx + Du
$$

$$
\begin{bmatrix} \dot{x}_1 \\ \dot{x}_2 \\ \dot{x}_3 \end{bmatrix} = \begin{bmatrix} 0 & 1 & 0 \\ 0 & 0 & 1 \\ 0 & -2 & -3 \end{bmatrix} \begin{bmatrix} x_1 \\ x_2 \\ x_3 \end{bmatrix} + \begin{bmatrix} 0 \\ 0 \\ 1 \end{bmatrix} u
$$

$$
y = \begin{bmatrix} 1 & 0 & 0 \end{bmatrix} \begin{bmatrix} x_1 \\ x_2 \\ x_3 \end{bmatrix} + \begin{bmatrix} 0 \end{bmatrix} u
$$

Las anteriores ecuaciones son la representación en espacio de estados del sistema modelado mediante la ecuación (1).

### **1.2 REPRESENTACIONES EN EL ESPACIO DE ESTADOS DE SISTEMAS DEFINIDOS POR SU FUNCIÓN DE TRANSFERENCIA**

Un sistema puede tener diferentes representaciones en el espacio de estados, cuando esta definido por su función de transferencia las representaciones en espacio de estados se pueden hacer en las diferentes formas canónicas, controlable, observable, diagonal o de Jordan.

Un sistema definido por la siguiente función de transferencia:

$$
\frac{Y(s)}{U(s)} = \frac{b_0 s^n + b_1 s^{n-1} + \dots + b_{n-1} s + b_n}{s^n + a_1 s^{n-1} + \dots + a_{n-1} s + a_n}
$$

Puede representarse de las siguientes formas:

♦ *Forma Canónica Controlable*

$$
\begin{bmatrix} \n\dot{x}_1 \\
\dot{x}_2 \\
\vdots \\
\dot{x}_{n-1} \\
\dot{x}_n\n\end{bmatrix} = \begin{bmatrix}\n0 & 1 & 0 & \cdots & 0 \\
0 & 0 & 1 & \cdots & 0 \\
\vdots & \vdots & \vdots & & \vdots \\
0 & 0 & 0 & \cdots & 1 \\
-a_n - a_{n-1} - a_{n-2} & \cdots & -a_1\n\end{bmatrix} \begin{bmatrix} x_1 \\
x_2 \\
\vdots \\
x_{n-1} \\
x_n\n\end{bmatrix} + \begin{bmatrix} 0 \\
0 \\
\vdots \\
0 \\
1\n\end{bmatrix} u
$$

$$
y = [b_n - a_n b_0 : b_{n-1} - a_{n-1} b_0 : \dots : b_1 - ab_0] \begin{bmatrix} x_1 \\ x_2 \\ \vdots \\ x_{n-1} \\ x_n \end{bmatrix} + b_0 u
$$

♦ F*orma Canónica Observable*

$$
\begin{bmatrix} \dot{x}_1 \\ \dot{x}_2 \\ \vdots \\ \dot{x}_n \end{bmatrix} = \begin{bmatrix} 0 & 0 & \cdots & 0 & -a_n \\ 1 & 0 & \cdots & 0 & -a_{n-1} \\ \vdots & \vdots & & \vdots & \vdots \\ 0 & 0 & \cdots & 1 & -a_1 \end{bmatrix} \begin{bmatrix} x_1 \\ x_2 \\ \vdots \\ x_n \end{bmatrix} + \begin{bmatrix} b_n - a_n b_0 \\ b_{n-1} - a_{n-1} b_0 \\ \vdots \\ b_1 - a b_0 \end{bmatrix} u
$$

$$
y = \begin{bmatrix} 0 & 0 & \cdots & 1 \end{bmatrix} \begin{bmatrix} x_1 \\ x_2 \\ \vdots \\ x_n \end{bmatrix} + b_0 u
$$

♦ *Forma Canónica Diagonal.* El sistema representado por la siguiente función de transferencia:

$$
\frac{Y(s)}{U(s)} = \frac{b_0 s^n + b_1 s^{n-1} + \dots + b_{n-1} s + b_n}{(s + p_1)(s + p_2) \cdots (s + p_n)} = b_0 + \frac{c_1}{s + p_1} + \frac{c_2}{s + p_2} + \dots + \frac{c_n}{s + p_n}
$$

En donde las raíces del denominador son distintas, tiene su representación en el espacio de estados de la siguiente forma:

$$
\begin{bmatrix} \dot{x}_1 \\ \dot{x}_2 \\ \vdots \\ \dot{x}_n \end{bmatrix} = \begin{bmatrix} -p_1 & & & 0 \\ & -p_2 & & \\ & & \ddots & \\ 0 & & & -p_n \end{bmatrix} \begin{bmatrix} x_1 \\ x_2 \\ \vdots \\ x_n \end{bmatrix} + \begin{bmatrix} 1 \\ 1 \\ \vdots \\ 1 \end{bmatrix} u
$$

$$
y = \begin{bmatrix} c_1 & c_2 & \cdots & c_n \end{bmatrix} \begin{bmatrix} x_1 \\ x_2 \\ \vdots \\ x_n \end{bmatrix} + b_0 u
$$

♦ *Forma Canónica de Jordan.* Cuando las raíces del denominador son repetidas la forma canónica diagonal se reduce a la forma canónica de Jordan.

$$
\frac{Y(s)}{U(s)} = \frac{b_0 s^n + b_1 s^{n-1} + \dots + b_{n-1} s + b_n}{(s+p_1)^3 (s+p_4)(s+p_5) \cdots (s+p_n)}
$$
  
=  $b_0 + \frac{c_1}{(s+p_1)^3} + \frac{c_2}{(s+p_1)^2} + \frac{c_3}{s+p_1} + \frac{c_4}{s+p_4} + \dots + \frac{c_n}{s+p_n}$ 

$$
\begin{bmatrix}\n\dot{x}_1 \\
\dot{x}_2 \\
\dot{x}_3 \\
\dot{x}_4 \\
\vdots \\
\dot{x}_n\n\end{bmatrix} =\n\begin{bmatrix}\n-p_1 & 1 & 0 & \vdots & 0 & \cdots & 0 \\
-p_2 & 1 & \vdots & \vdots & & \vdots \\
-p_n & \vdots & 0 & \cdots & 0 \\
\vdots & \vdots & \vdots & \ddots & & \vdots \\
0 & \cdots & 0 & \vdots & -p_n & 0 \\
\vdots & \vdots & \vdots & \ddots & & \vdots \\
0 & \cdots & 0 & \vdots & 0 & -p_n\n\end{bmatrix}\n\begin{bmatrix}\nx_1 \\
x_2 \\
x_3 \\
x_4 \\
\vdots \\
x_n\n\end{bmatrix} +\n\begin{bmatrix}\n0 \\
1 \\
1 \\
1 \\
\vdots \\
1\n\end{bmatrix} u
$$
\n
$$
y = \begin{bmatrix}\nc_1 & c_2 & \cdots & c_n\n\end{bmatrix}\n\begin{bmatrix}\nx_1 \\
x_2 \\
x_3 \\
\vdots \\
x_n\n\end{bmatrix} + b_0 u
$$

**1.2.1 Ejemplo de la representación en el espacio de estados de sistemas definidos por su función de transferencia.** Considere el sistema definido por la función de transferencia que se muestra a continuación. Hallar la representación en el espacio de estados en sus diferentes formas canónicas.

$$
\frac{Y(s)}{U(s)} = \frac{10s + 10}{s^3 + 5s^2 + 8s + 4}
$$

Forma Canónica Controlable:

$$
\begin{bmatrix} \dot{x}_1 \\ \dot{x}_2 \\ \dot{x}_3 \end{bmatrix} = \begin{bmatrix} 0 & 1 & 0 \\ 0 & 0 & 1 \\ -4 & -8 & -5 \end{bmatrix} \begin{bmatrix} x_1 \\ x_2 \\ x_3 \end{bmatrix} + \begin{bmatrix} 0 \\ 0 \\ 1 \end{bmatrix} u
$$

$$
y = \begin{bmatrix} 10 & 10 & 0 \end{bmatrix} \begin{bmatrix} x_1 \\ x_2 \\ x_3 \end{bmatrix}
$$

Forma Canónica Observable:

$$
\begin{bmatrix} \dot{x}_1 \\ \dot{x}_2 \\ \dot{x}_3 \end{bmatrix} = \begin{bmatrix} 0 & 0 & -4 \\ 1 & 0 & -8 \\ 0 & 1 & -5 \end{bmatrix} \begin{bmatrix} x_1 \\ x_2 \\ x_3 \end{bmatrix} + \begin{bmatrix} 10 \\ 10 \\ 0 \end{bmatrix} u
$$

$$
y = \begin{bmatrix} 0 & 0 & 1 \end{bmatrix} \begin{bmatrix} x_1 \\ x_2 \\ x_3 \end{bmatrix}
$$

Forma Canónica de Jordan:

$$
\begin{bmatrix} \dot{x}_1 \\ \dot{x}_2 \\ \dot{x}_3 \end{bmatrix} = \begin{bmatrix} -2 & 1 & 0 \\ 0 & -2 & 0 \\ 0 & 0 & -1 \end{bmatrix} \begin{bmatrix} x_1 \\ x_2 \\ x_3 \end{bmatrix} + \begin{bmatrix} 0 \\ 1 \\ 1 \end{bmatrix} u
$$

$$
y = \begin{bmatrix} 0 & 10 & 0 \end{bmatrix} \begin{bmatrix} x_1 \\ x_2 \\ x_3 \end{bmatrix}
$$

#### **1.3 TRANSFORMACION DEL ESPACIO DE ESTADOS A LA FUNCIÓN DE TRANSFERENCIA**

Anteriormente se analizo la forma de representar un sistema definido por su función de transferencia en espacio de estados, ahora veremos como trasformar un sistema en espacio de estados a su función de transferencia. Se parte por tener en cuenta que el sistema representado en espacio de estados esta dado por:

$$
\dot{x} = Ax + Bu
$$

$$
y = Cx + Du
$$

Aplicando transformada de Laplace sin condiciones iniciales (no se aplican condiciones iniciales debido a que se desea llegar a la función de transferencia) al sistema anterior tenemos:

$$
sX(s) = AX(s) + BU(s)
$$
  
 
$$
Y(s) = CX(s) + DU(s)
$$

Despejando X(s) de la primera ecuación:

$$
(sI - A)X(s) = BU(s)
$$
  

$$
X(s) = (sI - A)^{-1}BU(s)
$$

Reemplazando en la segunda:

$$
Y(s) = C(sI - A)^{-1}BU(s) + DU(s)
$$

$$
\frac{Y(s)}{U(s)} = C(sI - A)^{-1}B + D
$$

Finalmente tenemos que la función de transferencia esta definida por:

$$
G(s) = C(sI - A)^{-1}B + D
$$

**1.3.1 Ejemplo de la transformación del espacio de estados a la función de transferencia.** Considere el siguiente sistema representado en espacio de estados y halle su función de transferencia:

$$
\begin{bmatrix} \dot{x}_1 \\ \dot{x}_2 \\ \dot{x}_3 \end{bmatrix} = \begin{bmatrix} 0 & 1 & 0 \\ 0 & 0 & 1 \\ -10 & -5 & -6 \end{bmatrix} \begin{bmatrix} x_1 \\ x_2 \\ x_3 \end{bmatrix} + \begin{bmatrix} 0 \\ 0 \\ 1 \end{bmatrix} u
$$

$$
y = \begin{bmatrix} 10 & 10 & 0 \end{bmatrix} \begin{bmatrix} x_1 \\ x_2 \\ x_3 \end{bmatrix}
$$

Aplicando la ecuación  $G(s) = C(sI - A)^{-1}B + D$  tenemos:

$$
G(s) = \begin{bmatrix} 10 & 10 & 0 \end{bmatrix} \begin{bmatrix} s & -1 & 0 \\ 0 & s & -1 \\ 10 & 5 & s+6 \end{bmatrix}^{-1} \begin{bmatrix} 0 \\ 0 \\ 1 \end{bmatrix} + \begin{bmatrix} 0 \\ 0 \\ 0 \end{bmatrix}
$$

$$
G(s) = \begin{bmatrix} 10 & 10 & 0 \end{bmatrix} \begin{bmatrix} \frac{s^2 + 6s + 5}{s^3 + 6s^2 + 5s + 10} & \frac{s + 6}{s^3 + 6s^2 + 5s + 10} & \frac{1}{s^3 + 6s^2 + 5s + 10} \\ \frac{-10}{s^3 + 6s^2 + 5s + 10} & \frac{s^2 + 6s}{s^3 + 6s^2 + 5s + 10} & \frac{s}{s^3 + 6s^2 + 5s + 10} \end{bmatrix} \begin{bmatrix} 0 \\ 0 \\ 1 \end{bmatrix}
$$
  

$$
\frac{-10s}{s^3 + 6s^2 + 5s + 10} & \frac{-5s - 10}{s^3 + 6s^2 + 5s + 10} & \frac{s^2}{s^3 + 6s^2 + 5s + 10} \end{bmatrix} \begin{bmatrix} 0 \\ 0 \\ 1 \end{bmatrix}
$$

$$
G(s) = \frac{1}{s^3 + 6s^2 + 5s + 10} \left[ 10s^2 + 60s - 50 \right] \left[ 10s^2 + 70s + 60 \right] \left[ 0 - \frac{10s + 10}{s^3 + 6s^2 + 5s + 10} \right]
$$

#### **1.4 RESPUESTA TEMPORAL Y MATRIZ DE TRANSICION DE ESTADOS**

A partir del término∥ss)=(sI − A)<sup>-1</sup> podemos determinar la *matriz de transición de estado* la cual corresponde a la transformada inversa de φ(s). Con esta matriz, las condiciones iniciales y la entrada podemos obtener la respuesta temporal del sistema de control para examinar el funcionamiento del mismo. La respuesta temporal corresponde a la respuesta en el tiempo de las variables de estado.

La respuesta temporal esta dada por:

$$
x(t) = \phi(t)x(0) + \int \phi(t - \tau)Bu(\tau) d\tau
$$

Cuando la entrada *u(*τ*)=0,* se tiene:

$$
x(t) = \phi(t) x(0)
$$
  

$$
x(t) = L^{-1}[\phi(s)]x(0)
$$
  

$$
x(t) = L^{-1}[(sI - A)^{-1}]x(0)
$$

Considerando que:

$$
(sI - A)^{-1} = \frac{I}{s} + \frac{A}{s^2} + \frac{A^2}{s^3} + \dots
$$

Tenemos que la transformada inversa de φ*(s), la matriz de transición de estado esta* dada por:

$$
\phi(t) = L^{-1} \left[ (sI - A)^{-1} \right] = I + At + \frac{A^2 t^2}{2!} + \frac{A^3 t^3}{3!} + \dots = e^{At}
$$

Finalmente podemos escribir la respuesta temporal como:

$$
x(t) = e^{At}x(0) + \int e^{A(t-\tau)}Bu(\tau)d\tau
$$

**1.4.1 Ejemplo de respuesta temporal y matriz de transición de estados.** Obtenga la respuesta en el tiempo del siguiente sistema:

$$
\begin{bmatrix} \dot{x}_1 \\ \dot{x}_2 \end{bmatrix} = \begin{bmatrix} 0 & 1 \\ -2 & -3 \end{bmatrix} \begin{bmatrix} x_1 \\ x_2 \end{bmatrix} + \begin{bmatrix} 0 \\ 1 \end{bmatrix} u
$$

Donde *u(t)* es la función escalón unitario que se presenta en *t=0*, *u(t)=1(t)*

La matriz de transición de estados φ*(t)=eAt* se obtiene mediante*:*

$$
\phi(t) = L^{-1} \left[ (sI - A)^{-1} \right]
$$

$$
(sI - A) = \begin{bmatrix} s & 0 \\ 0 & s \end{bmatrix} - \begin{bmatrix} 0 & 1 \\ -2 & -3 \end{bmatrix} = \begin{bmatrix} s & -1 \\ 2 & s+3 \end{bmatrix}
$$

$$
(sI - A)^{-1} = \begin{bmatrix} \frac{s+3}{(s+1)(s+2)} & \frac{1}{(s+1)(s+2)} \\ \frac{-2}{(s+1)(s+2)} & \frac{s}{(s+1)(s+2)} \end{bmatrix} = \begin{bmatrix} \frac{2}{(s+1)} + \frac{-1}{(s+2)} & \frac{1}{(s+1)} + \frac{-1}{(s+2)} \\ \frac{-2}{(s+1)} + \frac{2}{(s+2)} & \frac{-1}{(s+1)} + \frac{2}{(s+2)} \end{bmatrix}
$$

$$
\phi(t) = L^{-1} \left[ (sI - A)^{-1} \right] = \begin{bmatrix} 2e^{-t} - e^{-2t} & e^{-t} - e^{-2t} \\ -2e^{-t} + 2e^{-2t} & -e^{-t} + 2e^{-2t} \end{bmatrix}
$$

La respuesta a la entrada escalón unitario se obtiene entonces como:

$$
x(t) = \phi(t) x(0) + \int_0^t \begin{bmatrix} 2e^{-(t-\tau)} - e^{2(t-\tau)} & e^{-(t-\tau)} - e^{2(t-\tau)} \\ -2e^{-(t-\tau)} + 2e^{2(t-\tau)} & -e^{-(t-\tau)} + 2e^{2(t-\tau)} \end{bmatrix} \begin{bmatrix} 0 \\ 1 \end{bmatrix} [1] d\tau
$$

$$
\begin{bmatrix} x_1(t) \\ x_2(t) \end{bmatrix} = \begin{bmatrix} 2e^{-t} - e^{-2t} & e^{-t} - e^{-2t} \\ -2e^{-t} + 2e^{-2t} & -e^{-t} + 2e^{-2t} \end{bmatrix} \begin{bmatrix} x_1(0) \\ x_2(0) \end{bmatrix} + \begin{bmatrix} \frac{1}{2} - e^{-t} + \frac{1}{2}e^{-2t} \\ e^{-t} - e^{-2t} \end{bmatrix}
$$

Si consideramos las condiciones iniciales cero tenemos que la respuesta temporal se reduce a:

$$
\begin{bmatrix} x_1(t) \\ x_2(t) \end{bmatrix} = \begin{bmatrix} \frac{1}{2} - e^{-t} + \frac{1}{2} e^{-2t} \\ e^{-t} - e^{-2t} \end{bmatrix}
$$

Ahora, si se desea conocer la respuesta temporal de cada uno de los estados en t=0.2 tenemos:

$$
\begin{bmatrix} x_1(0.2) \\ x_2(0.2) \end{bmatrix} = \begin{bmatrix} \frac{1}{2} - e^{-0.2} + \frac{1}{2} e^{-2(0.2)} \\ e^{-0.2} - e^{-2(0.2)} \end{bmatrix} = \begin{bmatrix} 0.5 - 0.819 + 0.5 * 0.67 \\ 0.819 - 0.67 \end{bmatrix} = \begin{bmatrix} 0.016 \\ 0.149 \end{bmatrix}
$$

#### **1.5 CONTROLABILIDAD Y OBSERVABILIDAD**

**1.5.1 Controlabilidad.** Un sistema dinámico es controlable si existe un control sin restricción u(t) que haga posible alcanzar un estado deseado  $x(t_1) = x_1$ , a partir de un estado inicial  $x(0) = x_0$  en un tiempo  $t_1$  finito.

**1.5.1.1 Controlabilidad completa del estado.** La Controlabilidad de un sistema se puede verificar a través de criterios algebraicos y geométricos. El método más común, es evaluar la matriz de controlabilidad:

$$
[B:AB: \cdots :A^{n-1}B]
$$

El par (*A*, *B*) es controlable si y solo si el rango de la matriz de controlabilidad es igual a *n*, donde *n* es el orden del sistema.

Para un sistema de una entrada una salida, ser controlable implica que la matriz de controlabilidad es invertible.

**1.5.1.2 Controlabilidad completa de salida.** Un sistema es totalmente controlable a la salida si es posible hallar un vector de control u(t) que transfiera cualquier salida inicial  $v(t_0)$  a cualquier salida final  $v(t_1)$  en un intervalo de tiempo finito  $t_0 \le t \le t_1$ .

Para el caso de controlabilidad desde la salida, la matriz de controlabilidad utilizada es de la forma:

$$
[CB: CAB: CA2B: ... : CAn-1B: D]
$$

La salida es completamente controlable si el rango de la matriz de controlabilidad desde la salida es igual a m, donde m es la dimensión del vector que representa las salidas.

**1.5.2 Observabilidad.** Un sistema es observable si conociendo la entrada u(t) y la salida y(t) es posible determinar el estado x(t). La observabilidad se determina a partir de la siguiente matriz de observabilidad:

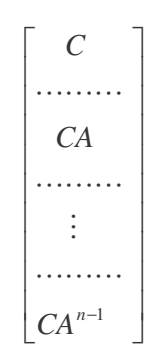

Se dice que el sistema es observable si el rango de la matriz de observabilidad es igual a *n*, donde *n* es el orden del sistema.

**1.5.3 Estabilizabilidad. y Detectabilidad.** Para un sistema parcialmente controlable, si los modos no controlables son estables y los modos inestables son controlables, el sistema se dice entonces que es estabilizable.

Para un sistema parcialmente observable, si los modos no observables son estables y los modos observables son inestables se dice que el sistema es detectable

### **1.5.4 Ejemplos de Controlabilidad y Observabilidad.**

♦ Considere el sistema dado por:

$$
\begin{bmatrix} \dot{x}_1 \\ \dot{x}_2 \\ \dot{x}_3 \end{bmatrix} = \begin{bmatrix} -1 & 1 & 0 \\ 0 & -1 & 0 \\ 0 & 0 & -2 \end{bmatrix} \begin{bmatrix} x_1 \\ x_2 \\ x_3 \end{bmatrix} + \begin{bmatrix} 0 \\ 4 \\ 3 \end{bmatrix} u
$$

$$
y = \begin{bmatrix} 1 & 0 & 2 \end{bmatrix} \begin{bmatrix} x_1 \\ x_2 \\ x_3 \end{bmatrix}
$$

Determinar si el sistema es controlable, de salida controlable y observable.

Teniendo en cuenta la matriz de controlabilidad, controlabilidad de salida y observabilidad, el orden del sistema (n=3) y m=1:

$$
[B:AB: A^{2}B] = \begin{bmatrix} 0 & 4 & -8 \\ 4 & -4 & 4 \\ 3 & -6 & 12 \end{bmatrix}
$$

El rango de la matriz de controlabilidad es 3, por tanto, el sistema es controlable.

$$
[CB: CAB: CA2B: D] = [6 -8 16 0]
$$

El rango de la matriz de controlabilidad de salida es 1, por tanto, el sistema es de salida controlable.

$$
\begin{bmatrix} C \\ \cdots \\ CA \\ \cdots \end{bmatrix} = \begin{bmatrix} 1 & 0 & 2 \\ -1 & 1 & -4 \\ 1 & -2 & 8 \end{bmatrix}
$$

El rango de la matriz de observabilidad es 3, por tanto, el sistema es observable.

♦ Considere el sistema dado por:

$$
\begin{bmatrix} \dot{x}_1 \\ \dot{x}_2 \end{bmatrix} = \begin{bmatrix} -3 & 1 \\ 0 & -2 \end{bmatrix} \begin{bmatrix} x_1 \\ x_2 \end{bmatrix} + \begin{bmatrix} 1 \\ 1 \end{bmatrix} u
$$

$$
y = \begin{bmatrix} 1 & -1 \end{bmatrix} \begin{bmatrix} x_1 \\ x_2 \end{bmatrix}
$$

Determinar si el sistema es controlable y observable.

Teniendo en cuenta la matriz de controlabilidad y observabilidad, y el orden del sistema (n=2):

$$
[B:AB] = \begin{bmatrix} 1 & -2 \\ 1 & -2 \end{bmatrix}
$$

El rango de la matriz de controlabilidad es 1, por tanto, el sistema no es controlable.

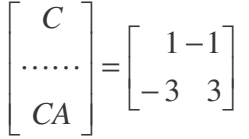

El rango de la matriz de observabilidad es 1, por tanto, el sistema no es observable.

Podemos concluir que el sistema no es controlable ni observable.

#### **1.6 COMANDOS DE MATLAB**

Dado el sistema representado por su función de transferencia y en el espacio de estados:

> $(s)$ (s) denomin ador polinomial en s den *num deno ador polinomial en s numerador polinomial en s*  $U(s)$  $\frac{Y(s)}{Y(s)} = \frac{numerador \ polinomial \ en \ s}{\frac{Y(s)}{Y(s)}} = \frac{1}{\frac{Y(s)}{Y(s)}}$ min  $\dot{x} = Ax + Bu$

$$
y = Cx + Du
$$

Utilizamos los siguientes comandos para el análisis de sistemas de control en el espacio de estados. *Nun y den* contienen los coeficientes de los polinomios en s del numerador y denominador respectivamente.

**1.6.1 Comandos tf2ss y ss2tf.** Son comandos utilizados para la conversión de modelos. El primero transforma el modelo del sistema basado en su función de transferencia al espacio de estados y el segundo transforma el sistema representado en el espacio de estados a su función de transferencia.

Sintaxis: [A,B,C,D]=tf2ss(*num,den*), Se aplica para una entrada. [*num,den*]=ss2tf(A,B,C,D)

**1.6.2 Comandos ctrb y obsv.** Calculan la matriz de controlabilidad y observabilidad respectivamente de un sistema representado en el espacio de estados.

Sintaxis: ctrb(A,B)

obsv(A,C)

**1.6.3 Comando rank.** Calcula el rango de una matriz. Se utiliza para definir la controlabilidad u observabilidad de un sistema.

Sintaxis: rank(ctrb(A,B)) rank(obsv(A,C))

**1.6.4 Comando residue.** Calcula las fracciones parciales de un sistema definido por su función de transferencia o viceversa.

Sintaxis: [r,p,k]=residue(*num,den*) [*num,den*]=residue(r,p,k)

r es un vector columna que contiene los coeficientes del numerador de cada fracción, p vector columna que contiene los polos de cada fracción y K es un vector fila que contiene los términos directos.

$$
\frac{B(s)}{A(s)} = \frac{r(1)}{s - p(1)} + \frac{r(2)}{s - p(2)} + \dots + \frac{r(n)}{s - p(n)} + k(s)
$$

**1.6.5 Comando lsim.** Simula la respuesta de un modelo lineal invariante en el tiempo a entradas arbitrarias. Con este comando podemos obtener la respuesta temporal del sistema.

Sintaxis: sys=ss(A,B,C,D) Obtiene un modelo en espacio de estados  $[y,T,x]$ =lsim(sys,u,t,x<sub>0</sub>)

u corresponde a la entrada del sistema, t, tiempo en que se calcula la  $r$ espuesta. y  $x_0$  son las condiciones iniciales. Las salidas que se obtienes son: *y* es el vector columna que contiene la respuesta de la salida, *T*, vector de tiempos, *x*, el vector que contiene la respuesta del estado.

**1.6.6 Comando eig.** Calcula los vectores propios (q) y los valores propios (λ) de la matriz A.

Sintaxis: [q,  $λ$ ]=eig(A)

Los polos del sistema corresponden .a los valores propios de la matriz A de n x n. Los valores propios también se denominan raíces características.

## **2 DISEÑO DE SISTEMAS DE CONTROL EN EL ESPACIO DE ESTADOS EN TIEMPO CONTINUO**

## **2.1 SISTEMA DE CONTROL CON REALIMENTACIÓN DEL VECTOR DE ESTADO**

El concepto de controlabilidad juega un papel importante en la ubicación de los polos en el sistema de control. Si un sistema es de estado completamente controlable, los polos del sistema en lazo cerrado pueden ubicarse es cualquier localización deseada, mediante una realimentación de una matriz de ganancia de realimentación del estado apropiado.

La entrada *u(t)* del sistema esta dada por *u(t)=-Kx(t)*, el objetivo es determinar la matriz de ganancia de realimentación del estado *K*. Para determinar esta matriz existen diferentes métodos los cuales se explicaran a continuación. En la Fig. 1 se muestra el diagrama de bloques de un sistema con realimentación del vector de estado completa.

## **Figura 1. Diagrama de bloques de un sistema con realimentación completa del vector de estado**

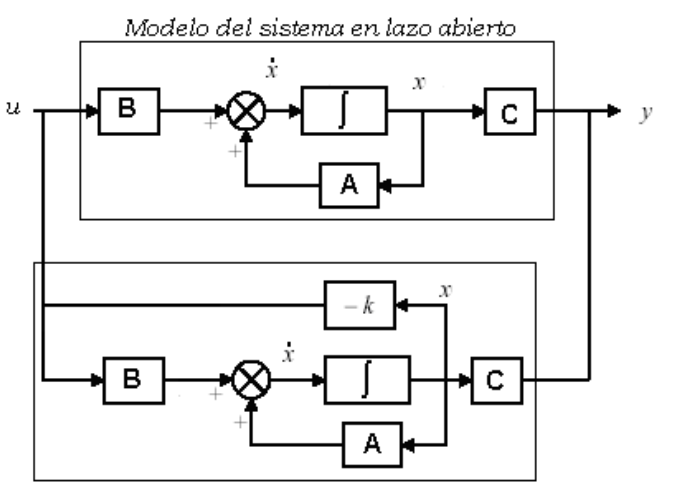

Modelo del sistema con reaimentacion de estado completa

*Método* 1 Para el sistema en espacio de estado:  $\dot{x} = Ax + Bu$  se determinan los coeficientes la ecuación característica

$$
q(\lambda) = |\lambda I - A| = \lambda^n + a_1 \lambda^{n-1} + \ldots + a_n = 0
$$

y los coeficientes del polinomio característico deseado (El polinomio se genera a partir de la ubicación de los polos en lazo cerrado)

$$
q(\lambda) = \lambda^n + \alpha_1 \lambda^{n-1} + \ldots + \alpha_n
$$

La matriz de realimentación de estado esta dada por

$$
K = [\alpha_n - a_n; \quad \dots \quad : \alpha_2 - a_2; \quad \alpha_1 - a_1]T^{-1}
$$

Donde *T* es la matriz de transformación que convierte la ecuación de estado del sistema a la forma canónica controlable, si la ecuación de estado ya esta en la forma canónica controlable *T=1.*

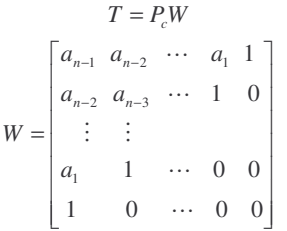

Donde  $P_c$  es la matriz de controlabilidad y los  $a_i$  son los coeficientes de la ecuación característica.

*Método* 2. Con el modelo en espacio de estado:  $\dot{x} = Ax + Bu$  y la ley de control realimentada dada por: *u* = −*Kx* el sistema en lazo cerrado esta definido por

$$
\dot{x} = Ax + Bu = Ax - BKx = (A - BK)x
$$

La matriz k se diseña para garantizar la estabilidad del sistema, por tanto, la ecuación característica del sistema esta dada por

$$
q(\lambda) = \det(\lambda I - (A - BK)) = 0
$$

Las raíces de la ecuación característica se encuentran en el semiplano izquierdo. Con la ecuación anterior y el polinomio característico deseado

$$
q(\lambda) = \lambda^n + \alpha_1 \lambda^{n-1} + \ldots + \alpha_n
$$

Se igualan los coeficientes de la ecuación y del polinomio (debido los a que los valores característicos de la matriz *A-BK* son los polos en lazo cerrado deseados) y se despejan los valores para la matriz *K.*

*Método 3.* Para un sistema de una entrada la formula de Ackerman es útil para determinar la matriz de realimentación en espacio de estados.

$$
K = [k_1, k_2, \dots, k_n]
$$

Dado el polinomio característico deseado

$$
q(\lambda) = \lambda^n + \alpha_1 \lambda^{n-1} + \ldots + \alpha_n
$$

La matriz de realimentación es

$$
K = [0 \ 0 \ \dots \ 1] P_c^{-1} q(A)
$$

Donde *P<sup>C</sup>* es la matriz de controlabilidad y

$$
q(A) = An + \alpha_1 An-1 + \ldots + \alpha_{n-1} A + \alpha_n I
$$

**2.1.1 Ejemplo de un sistema de control con realimentación del vector de estado.** Considere el sistema definido por:

$$
\begin{bmatrix} \dot{x}_1 \\ \dot{x}_2 \\ \dot{x}_3 \end{bmatrix} = \begin{bmatrix} 0 & 1 & 0 \\ 0 & 0 & 1 \\ -2 & -3 & -5 \end{bmatrix} \begin{bmatrix} x_1 \\ x_2 \\ x_3 \end{bmatrix} + \begin{bmatrix} 0 \\ 0 \\ 1 \end{bmatrix} u
$$

$$
y = \begin{bmatrix} 1 & 0 & 0 \end{bmatrix} \begin{bmatrix} x_1 \\ x_2 \\ x_3 \end{bmatrix}
$$

Se requiere que el sistema tenga ζ=0.8 y un tiempo de asentamiento de 1 seg. (Con el criterio del 2%). Determinar la matriz de realimentación K utilizando los diferentes métodos.

El primer paso para hallar la matriz K por cualquiera de los tres métodos es determinar si el sistema es controlable.

La matriz de controlabilidad

$$
\begin{bmatrix} B \ \vdots \ AB \end{bmatrix} \ \vdots \ \begin{bmatrix} 0 & 0 & 1 \\ 0 & 1 & -5 \\ 1 & -5 & 22 \end{bmatrix}
$$

El rango de la matriz de controlabilidad es 3, al igual que el orden del sistema, por tanto, el sistema es de estado controlable.

Debido al que el sistema es de orden 3, los polos que se deben ubicar son 3 y están dados por

$$
P_1, P_2 = -\zeta w_n \pm j w_n \sqrt{1 - \zeta^2}
$$

$$
P_3 = -\zeta w_n
$$

*Método 1* Se determinan los coeficientes la ecuación característica

$$
|\lambda I - A| = \begin{bmatrix} \lambda & 0 & 0 \\ 0 & \lambda & 0 \\ 0 & 0 & \lambda \end{bmatrix} - \begin{bmatrix} 0 & 1 & 0 \\ 0 & 0 & 1 \\ -2 & -3 & -5 \end{bmatrix} = \begin{bmatrix} \lambda & -1 & 0 \\ 0 & \lambda & -1 \\ 2 & 3 & \lambda + 5 \end{bmatrix}
$$
  
q(\lambda) =  $|\lambda I - A| = \lambda^3 + a_1 \lambda^2 + a_2 \lambda + a_3 = \lambda^3 + 5\lambda^2 + 3\lambda + 2 = 0$ 

y los coeficientes del polinomio característico deseado

$$
q(\lambda) = \lambda^3 + \alpha_1 \lambda^2 + \alpha_2 \lambda + \alpha_3 = (\lambda - P_1)(\lambda - P_2)(\lambda - P_3)
$$
  
\n
$$
q(\lambda) = (\lambda + \zeta w_n - j w_n \sqrt{1 - \zeta^2})(\lambda + \zeta w_n + j w_n \sqrt{1 - \zeta^2})(\lambda + \zeta w_n)
$$
  
\n
$$
q(\lambda) = (\lambda^2 + 2\zeta w_n \lambda + w_n^2)(\lambda + \zeta w_n)
$$
  
\n
$$
t_s = \frac{4}{\zeta w_n}; \quad w_n = \frac{4}{\zeta t_s} = \frac{4}{0.8} = 5
$$
  
\n
$$
q(\lambda) = \lambda^3 + \alpha_1 \lambda^2 + \alpha_2 \lambda + \alpha_3 = (\lambda^2 + 8\lambda + 25)(\lambda + 4) = \lambda^3 + 12\lambda^2 + 57\lambda + 100
$$

Para este caso la matriz de transformación *T*=1 porque el sistema esta representado en la forma canónica controlable, de este modo, la matriz de realimentación de estado esta dada por

$$
K = [\alpha_n - a_n; \dots; \alpha_2 - a_2; \alpha_1 - a_1]T^{-1} = [100 - 2 \quad 57 - 3 \quad 12 - 5]
$$

$$
K = [98 \quad 54 \quad 7]
$$

*Método2.* La matriz de realimentación *K* esta dada por,

$$
K = [k_1, k_2, k_3]
$$

El sistema en lazo cerrado es *x* = *Ax* + *Bu* = *Ax* − *BKx* = (*A* − *BK*)*x*

$$
(A - BK) = \begin{bmatrix} 0 & 1 & 0 \\ 0 & 0 & 1 \\ -2 & -3 & -5 \end{bmatrix} - \begin{bmatrix} 0 \\ 0 \\ 1 \end{bmatrix} \begin{bmatrix} k_1 & k_2 & k_3 \end{bmatrix} = \begin{bmatrix} 0 & 1 & 0 \\ 0 & 0 & 1 \\ (-2 - k_1) & (-3 - k_2) & (-5 - k_3) \end{bmatrix}
$$

La ecuación característica del sistema

$$
q(\lambda) = \det(\lambda I - (A - BK)) = \lambda^3 + (5 + k_3)\lambda^2 + (3 + k_2)\lambda + (2 + k_1) = 0
$$

El polinomio característico deseado

$$
q(\lambda) = \lambda^3 + \alpha_1 \lambda^2 + \alpha_2 \lambda + \alpha_3 = \lambda^3 + 12 \lambda^2 + 57 \lambda + 100
$$

Igualando coeficientes:

$$
5 + k_3 = 12 \rightarrow k_3 = 12 - 5 = 7
$$
  
\n
$$
3 + k_2 = 57 \rightarrow k_2 = 57 - 3 = 54
$$
  
\n
$$
2 + k_1 = 100 \rightarrow k_1 = 100 - 2 = 98
$$

Finalmente

$$
K = \begin{bmatrix} 98 & 54 & 7 \end{bmatrix}
$$

*Método 3.* La matriz de realimentación *K* esta dada por

$$
K = [k_1, k_2, k_3]
$$

Dado el polinomio característico deseado

$$
q(\lambda) = \lambda^3 + \alpha_1 \lambda^2 + \alpha_2 \lambda + \alpha_3 = \lambda^3 + 12 \lambda^2 + 57 \lambda + 100
$$

La matriz de realimentación es

$$
K = \begin{bmatrix} 0 & 0 & 1 \end{bmatrix} P_C^{-1} q(A)
$$

La inversa de la matriz de controlabilidad

$$
P_C^{-1} = \begin{bmatrix} 0 & 0 & 1 \\ 0 & 1 & -5 \\ 1 & -5 & 22 \end{bmatrix}^{-1} = \begin{bmatrix} 3 & 5 & 1 \\ 5 & 1 & 0 \\ 1 & 0 & 0 \end{bmatrix}
$$

y,

$$
q(A) = \begin{bmatrix} -2 & -3 & -5 \\ 10 & 13 & 22 \\ -44 & -56 & -97 \end{bmatrix} + 12 \begin{bmatrix} 0 & 0 & 1 \\ -2 & -3 & -5 \\ 10 & 13 & 22 \end{bmatrix} + 57 \begin{bmatrix} 0 & 1 & 0 \\ 0 & 0 & 1 \\ -2 & -3 & -5 \end{bmatrix} + 50 \begin{bmatrix} 1 & 0 & 0 \\ 0 & 1 & 0 \\ 0 & 0 & 1 \end{bmatrix}
$$
  
\n
$$
q(A) = \begin{bmatrix} -2 & -3 & -5 \\ 10 & 13 & 22 \\ -44 & -56 & -97 \end{bmatrix} + \begin{bmatrix} 0 & 0 & 12 \\ -24 & -36 & -60 \\ 120 & 156 & 264 \end{bmatrix} + \begin{bmatrix} 0 & 57 & 0 \\ 0 & 0 & 57 \\ -114 & -171 & -285 \end{bmatrix} + \begin{bmatrix} 100 & 0 & 0 \\ 0 & 100 & 0 \\ 0 & 0 & 100 \end{bmatrix}
$$
  
\n
$$
q(A) = \begin{bmatrix} 98 & 54 & 7 \\ -14 & 77 & 19 \\ -38 & -71 & -18 \end{bmatrix}
$$

Con estas condiciones tenemos que:

$$
K = \begin{bmatrix} 0 & 0 & 1 \end{bmatrix} \begin{bmatrix} 3 & 5 & 1 \\ 5 & 1 & 0 \\ 1 & 0 & 0 \end{bmatrix} \begin{bmatrix} 98 & 54 & 7 \\ -14 & 77 & 19 \\ -38 & -71 & -18 \end{bmatrix}
$$

$$
K = \begin{bmatrix} 0 & 0 & 1 \end{bmatrix} \begin{bmatrix} 186 & 476 & 98 \\ 476 & 347 & 54 \\ 98 & 54 & 7 \end{bmatrix}
$$

$$
K = \begin{bmatrix} 98 & 54 & 7 \end{bmatrix}
$$

## **2.2 DISEÑO DEL OBSERVADOR**

Para el diseño de la realimentación del vector de estados se asumió que todos los estados estaban disponibles para la medición, en la práctica esto no es posible, solo algunos están disponibles para medición directa, es necesario estimar algunos, esto es, observarlos. Un observador de estado es un subsistema del sistema de control que lleva a cabo una estimación de los estados, a partir de los medidores de las variables de salida *y (t)* y control *u (t).*

Existen observadores de orden completo y de orden reducido, el primero hace una estimación de todos los estados, mientras el segundo solo estima los estados que no son medibles. La aplicación práctica del segundo observador implica coste y complejidad del sistema, dependiendo del número de estados que deben medirse por los sensores que se requieren para tal fin, por tanto, es recomendable hacer la estimación de todos los estados y aplicar un observador de orden completo. En la Fig. 2 se muestra un sistema con un observador completo.

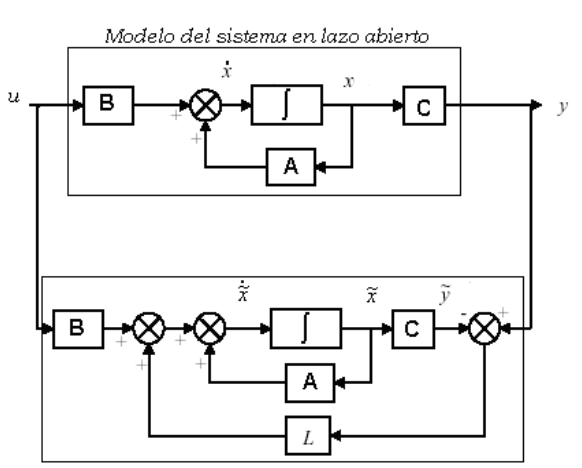

## **Figura 2. Diagrama de bloques de un sistema con observador de estados completo**

Modelo del sistema observado

Una condición necesaria para el diseño del observador es que el sistema sea completamente observable. El sistema observado esta dado por

$$
\dot{\hat{x}} = A\hat{x} + Bu + L(y - \hat{y})
$$

$$
\hat{y} = C\hat{x}
$$

$$
\dot{\hat{x}} = A\hat{x} + Bu + L(y - C\hat{x})
$$

$$
\dot{\hat{x}} = (A - CL)\hat{x} + Bu + Ly
$$

donde  $\hat{x}$  denota la estimación del estado  $x, \hat{x} \rightarrow x$ cuando  $t \rightarrow \infty$ . Se define el error de estimación como *e*(*t*) = *x*(*t*)− *x*ˆ(*t*), el observador debe cumplir que  $e \rightarrow 0$  cuando  $t \rightarrow \infty$ . Si derivamos *e (t)* tenemos

$$
e(t) = x(t) - \hat{x}(t)
$$

$$
\dot{e} = \dot{x} - \dot{\hat{x}}
$$

$$
\dot{e} = Ax + Bu - (A - CL)\hat{x} - Bu - Ly
$$

$$
\dot{e} = Ax + Bu - (A - CL)\hat{x} - Bu - LCx
$$

$$
\dot{e} = (A - LC)x - (A - CL)\hat{x}
$$

$$
\dot{e} = (A - LC)(x - \hat{x})
$$

$$
\dot{e} = (A - LC)e(t)
$$

El objetivo es encontrar la matriz de ganancia del observador *L*, la elección de correctos valores para la matriz *L*, permitirá que el comportamiento dinámico del vector de error sea estable y lo suficientemente rápido para tender a un valor de cero.

Para hallar L utilizamos los mismos métodos que se usaron para hallar la matriz *K*, con algunas variaciones.

*Método 1* Para el sistema en espacio de estado:  $\dot{x} = Ax + Bu$  se determinan los coeficientes la ecuación característica

$$
p(\lambda) = |\lambda I - A| = \lambda^n + a_1 \lambda^{n-1} + \ldots + a_n = 0
$$

y los coeficientes del polinomio característico deseado (El polinomio se genera a partir de la ubicación de los polos en lazo cerrado)

$$
p(\lambda) = \lambda^n + \beta_1 \lambda^{n-1} + \ldots + \beta_n
$$

La matriz de ganancia del observador esta dada por

$$
L = Q^{-1} \begin{bmatrix} \beta_n - a_n \\ \vdots \\ \beta_2 - a_2 \\ \beta_1 - a_1 \end{bmatrix}
$$

Donde *Q* es la matriz de transformación que convierte la ecuación de estado del sistema a la forma canónica observable, si la ecuación de estado ya esta en la forma canónica observable *Q=1.*

$$
Q = WP_0
$$
  

$$
W = \begin{bmatrix} a_{n-1} & a_{n-2} & \cdots & a_1 & 1 \\ a_{n-2} & a_{n-3} & \cdots & 1 & 0 \\ \vdots & \vdots & & & \\ a_1 & 1 & \cdots & 0 & 0 \\ 1 & 0 & \cdots & 0 & 0 \end{bmatrix}
$$

Donde  $P<sub>O</sub>$  es la matriz de observabilidad y los a<sub>i</sub> son los coeficientes de la ecuación característica.

*Método 2.* Considerando

$$
\dot{e} = (A - CL)e(t)
$$

Existe una condición necesaria, el sistema obtenido debe ser estable, absolutamente controlable y observable, por tanto, la ecuación característica del sistema esta dada por

$$
p(\lambda) = \det(\lambda I - (A - LC)) = 0
$$

Las raíces de la ecuación característica se encuentran en el semiplano izquierdo.

Con la ecuación anterior y el polinomio característico deseado,

$$
p(\lambda) = \lambda^n + \beta_1 \lambda^{n-1} + \ldots + \beta_n
$$

se igualan los coeficientes de la ecuación y del polinomio para halla la matriz *L*

*Método 3.* Para un sistema de una entrada la formula de Ackerman es útil para determinar la matriz de ganancia del observador en espacio de estados.

$$
L = \begin{bmatrix} L_1 \\ L_2 \\ \vdots \\ L_n \end{bmatrix}
$$

Dado el polinomio característico deseado

$$
p(\lambda) = \lambda^n + \beta_1 \lambda^{n-1} + \ldots + \beta_n
$$

La matriz de ganancia del observador es

$$
L = p(A)P_o^{-1} \begin{bmatrix} 0 \\ 0 \\ \vdots \\ 1 \end{bmatrix}
$$

Donde *P<sup>O</sup>* es la matriz de observabilidad y

$$
p(A) = A^n + \beta_1 A^{n-1} + \dots + \beta_{n-1} A + \beta_n I
$$

**2.2.1 Ejemplo de diseño de un observador.** Para el siguiente sistema, determinar el vector de observadores de estados *L*, si se quiere que los polos en lazo cerrado se ubiquen en -3+j y -3-j.

$$
\begin{bmatrix} \dot{x}_1 \\ \dot{x}_2 \end{bmatrix} = \begin{bmatrix} 0 & -1 \\ 1 & -2 \end{bmatrix} \begin{bmatrix} x_1 \\ x_2 \end{bmatrix} + \begin{bmatrix} 0 \\ 1 \end{bmatrix} u
$$

$$
y = \begin{bmatrix} 0 & 1 \end{bmatrix} \begin{bmatrix} x_1 \\ x_2 \end{bmatrix}
$$

El primer paso es comprobar si el sistema es observable

$$
\begin{bmatrix} C \\ \dots \\ CA \end{bmatrix} = \begin{bmatrix} 0 & 1 \\ 1 & -2 \end{bmatrix}
$$

El rango de la matriz de observabilidad es 2 al igual que el orden del sistema, por tanto, el sistema es observable.

*Método 1* Coeficientes la ecuación característica

$$
|\lambda I - A| = \begin{bmatrix} \lambda & 0 \\ 0 & \lambda \end{bmatrix} - \begin{bmatrix} 0 & -1 \\ 1 & -2 \end{bmatrix} = \begin{bmatrix} \lambda & 1 \\ -1 & \lambda + 2 \end{bmatrix}
$$

$$
p(\lambda) = |\lambda I - A| = \lambda^2 + a_1 \lambda + a_2 = \lambda^2 + 2\lambda + 1 = 0
$$

Coeficientes del polinomio característico deseado

$$
p(\lambda) = \lambda^2 + \beta_1 \lambda + \beta_2 = (\lambda + 3 - j)(\lambda + 3 + j)
$$

$$
p(\lambda) = \lambda^2 + 6\lambda + 10
$$

La matriz de ganancia del observador esta dada por

$$
L = \begin{bmatrix} \beta_2 - a_2 \\ \beta_1 - a_1 \end{bmatrix} = \begin{bmatrix} 10 - 1 \\ 6 - 2 \end{bmatrix} = \begin{bmatrix} 9 \\ 4 \end{bmatrix}
$$

*Q=1* Porque el sistema se encuentra en la forma canónica observable*.*

*Método 2.* La ecuación característica del sistema

$$
p(\lambda) = \det(\lambda I - (A - LC)) = 0
$$
  

$$
(A - LC) = \begin{bmatrix} 0 & -1 \\ 1 & -2 \end{bmatrix} - \begin{bmatrix} L_1 \\ L_2 \end{bmatrix} \begin{bmatrix} 0 & 1 \end{bmatrix} = \begin{bmatrix} 0 & (-1 - L_1) \\ 1 & (-2 - L_2) \end{bmatrix}
$$
  

$$
p(\lambda) = \det(\lambda I - (A - LC)) = \lambda^2 + (2 + L_2)\lambda + (1 + L_1) = 0
$$

y el polinomio característico deseado

$$
p(\lambda) = \lambda^2 + 6\lambda + 10
$$

igualando coeficientes

$$
2 + L_2 = 6 \rightarrow L_2 = 6 - 2 = 4
$$
  

$$
1 + L_1 = 10 \rightarrow L_1 = 10 - 1 = 9
$$

Finalmente,

$$
L = \begin{bmatrix} L_1 \\ L_2 \end{bmatrix} = \begin{bmatrix} 9 \\ 4 \end{bmatrix}
$$

**Método 3.** Aplicando la formula de Ackerman

$$
p(\lambda) = \lambda^2 + 6\lambda + 10
$$

$$
L = p(A)P_0^{-1} \begin{bmatrix} 0 \\ 1 \end{bmatrix}
$$
  
\n
$$
L = (A^2 + 6A + 10I) \begin{bmatrix} 0 & 1 \\ 1 & -2 \end{bmatrix}^{-1} \begin{bmatrix} 0 \\ 1 \end{bmatrix}
$$
  
\n
$$
L = \begin{bmatrix} -1 & 2 \\ -2 & 3 \end{bmatrix} + \begin{bmatrix} 0 & -6 \\ 6 & -12 \end{bmatrix} + \begin{bmatrix} 10 & 0 \\ 0 & 10 \end{bmatrix} \begin{bmatrix} 2 & 1 \\ 1 & 0 \end{bmatrix} \begin{bmatrix} 0 \\ 1 \end{bmatrix}
$$
  
\n
$$
L = \begin{bmatrix} 9 & -4 \\ 4 & 1 \end{bmatrix} \begin{bmatrix} 0 \\ 1 \end{bmatrix}
$$
  
\n
$$
L = \begin{bmatrix} 9 \\ 4 \end{bmatrix}
$$

# **2.3 DISEÑO DEL COMPENSADOR**

En la fig. 3 se muestra el diagrama de bloques del compensador.

## **Figura 3. Diagrama de bloques de un sistema con compensador con realimentación de estados completa y observador integrados**

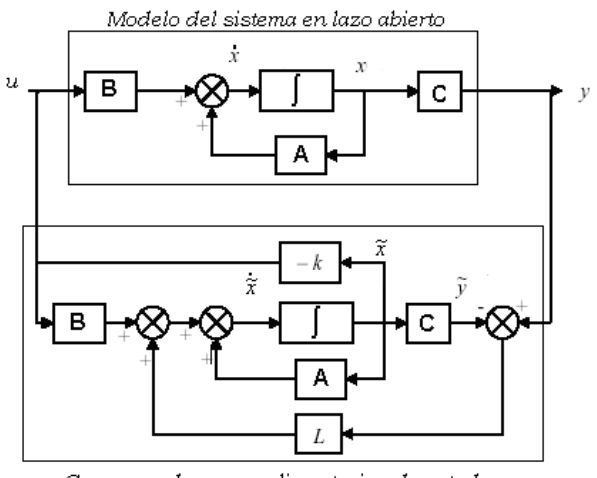

Compensador con realimentacion de estados completa y observador integrados

El sistema compensado estará dado por

$$
\dot{\hat{x}} = A\hat{x} - Bu + L(y - \hat{y})
$$
  
\n
$$
\dot{\hat{x}} = A\hat{x} - BK\hat{x} + L(y - C\hat{x})
$$
  
\n
$$
\dot{\hat{x}} = A\hat{x} - BK\hat{x} + Ly - LC\hat{x}
$$
  
\n
$$
\dot{\hat{x}} = (A - BK - LC)\hat{x} + Ly
$$

El proceso de diseño se resume de la siguiente forma:

- 1. Determinar *K* de manera que det(λ*I* − (*A* − *BK*)) = 0 tenga raíces en el semiplano izquierdo y sitúe los polos de forma apropiada para conseguir las especificaciones de diseño del sistema de control. La posibilidad de situar los polos de forma arbitraria en el plano complejo esta garantizada si el sistema es completamente controlable.
- 2. Determinar *L* de forma que det(λ*I* − (*A* − *LC*)) = 0 tenga raíces en el semiplano izquierdo y sitúe los polos para lograr un comportamiento aceptable del observador. La posibilidad de situar los polos de forma arbitraria en el plano complejo esta garantizada si el sistema es completamente observable.
- 3. Conectar el observador con la ley de realimentación de estados completo utilizando la expresión:

$$
u(t) = -K\hat{x}(t)
$$

**2.3.1 Ejemplo de diseño de un compensador.** Considere el sistema definido por:

$$
\begin{bmatrix} \dot{x}_1 \\ \dot{x}_2 \end{bmatrix} = \begin{bmatrix} 2 & 3 \\ -1 & 4 \end{bmatrix} \begin{bmatrix} x_1 \\ x_2 \end{bmatrix} + \begin{bmatrix} 0 \\ 1 \end{bmatrix} u
$$

$$
y = \begin{bmatrix} 1 & 0 \end{bmatrix} \begin{bmatrix} x_1 \\ x_2 \end{bmatrix}
$$

Diseñe un compensador de modo que ζ=0.8 y *wn*=10.

♦ El primer paso es comprobar si el sistema el controlable y observable, para lo cual: La matriz de controlabilidad

$$
[B:AB] = \begin{bmatrix} 0 & 3 \\ 1 & 4 \end{bmatrix}
$$

El rango de la matriz de controlabilidad es 2, al igual que el orden del sistema, por tanto, el sistema es de estado controlable.

La matriz de observabilidad

$$
\begin{bmatrix} C \\ \cdots \cdots \\ CA \end{bmatrix} = \begin{bmatrix} 1 & 0 \\ 2 & 3 \end{bmatrix}
$$

El rango de la matriz de observabilidad es 2 al igual que el orden del sistema, por tanto, el sistema es observable.

♦ Se halla *K* utilizando la formula de Ackerman

El polinomio característico deseado

$$
q(\lambda) = \lambda^2 + \alpha_1 \lambda + \alpha_2 = (\lambda - P_1)(\lambda - P_2)
$$
  
\n
$$
q(\lambda) = (\lambda + \zeta w_n - j w_n \sqrt{1 - \zeta^2})(\lambda + \zeta w_n + j w_n \sqrt{1 - \zeta^2})
$$
  
\n
$$
q(\lambda) = (\lambda^2 + 2\zeta w_n \lambda + w_n^2)
$$
  
\n
$$
q(\lambda) = \lambda^2 + \alpha_1 \lambda + \alpha_2 = \lambda^2 + 16\lambda + 100
$$
  
\n
$$
K = [0 \ 1] P_c^{-1} p(\lambda)
$$
  
\n
$$
K = [0 \ 1] \begin{bmatrix} 0 & 3 \\ 1 & 4 \end{bmatrix}^{-1} (A^2 + 16A + 100I)
$$
  
\n
$$
K = \begin{bmatrix} 0 & 1 \end{bmatrix} \begin{bmatrix} -4/3 & 1 \\ 1/3 & 0 \end{bmatrix} \begin{bmatrix} 1 & 18 \\ -6 & 13 \end{bmatrix} + \begin{bmatrix} 32 & 48 \\ -16 & 64 \end{bmatrix} + \begin{bmatrix} 100 & 0 \\ 0 & 100 \end{bmatrix}
$$
  
\n
$$
K = [0 \ 1] \begin{bmatrix} -4/3 & 1 \\ 1/3 & 0 \end{bmatrix} \begin{bmatrix} 133 & 66 \\ -22 & 177 \end{bmatrix}
$$
  
\n
$$
K = [44.3333 \ 22]
$$

♦ Se halla *L* aplicando la formula de Ackerman

$$
p(\lambda) = \lambda^2 + 16\lambda + 100
$$
  
\n
$$
L = p(A)P_0^{-1} \begin{bmatrix} 0 \\ 1 \end{bmatrix}
$$
  
\n
$$
L = (A^2 + 16A + 100I) \begin{bmatrix} 1 & 0 \\ 2 & 3 \end{bmatrix}^{-1} \begin{bmatrix} 0 \\ 1 \end{bmatrix}
$$
  
\n
$$
L = \begin{bmatrix} 1 & 18 \\ -6 & 13 \end{bmatrix} + \begin{bmatrix} 32 & 48 \\ -16 & 64 \end{bmatrix} + \begin{bmatrix} 100 & 0 \\ 0 & 100 \end{bmatrix} \begin{bmatrix} 1 & 0 \\ -2/3 & \frac{1}{3} \end{bmatrix} \begin{bmatrix} 0 \\ 1 \end{bmatrix}
$$
  
\n
$$
L = \begin{bmatrix} 133 & 66 \\ -22 & 177 \end{bmatrix} \begin{bmatrix} 1 & 0 \\ -2/3 & \frac{1}{3} \end{bmatrix} \begin{bmatrix} 0 \\ 1 \end{bmatrix}
$$

$$
L = \begin{bmatrix} 89 & 22 \\ 140 & 59 \end{bmatrix} \begin{bmatrix} 0 \\ 1 \end{bmatrix}
$$

$$
L = \begin{bmatrix} 22 \\ 59 \end{bmatrix}
$$

♦ Conectamos K y *L* por medio de la ley de control *u*(*t*) = −*Kx*ˆ , para lo cual tenemos el siguiente sistema compensado.

$$
\dot{\hat{x}} = (A - BK - LC)\hat{x} + Ly
$$

$$
\dot{\hat{x}} = \left( \begin{bmatrix} 2 & 3 \\ -1 & 4 \end{bmatrix} - \begin{bmatrix} 0 \\ 1 \end{bmatrix} \begin{bmatrix} 44.3333 & 22 \end{bmatrix} - \begin{bmatrix} 22 \\ 59 \end{bmatrix} \begin{bmatrix} 1 & 0 \end{bmatrix} \right) \hat{x} + \begin{bmatrix} 22 \\ 59 \end{bmatrix} y
$$

$$
\dot{\hat{x}} = \left( \begin{bmatrix} 2 & 3 \\ -1 & 4 \end{bmatrix} - \begin{bmatrix} 0 & 0 \\ 44.3333 & 22 \end{bmatrix} - \begin{bmatrix} 22 & 0 \\ 59 & 0 \end{bmatrix} \right) \hat{x} + \begin{bmatrix} 22 \\ 59 \end{bmatrix} y
$$

$$
\dot{\hat{x}} = \begin{bmatrix} -20 & 3 \\ -104.3333 & -18 \end{bmatrix} \hat{x} + \begin{bmatrix} 22 \\ 59 \end{bmatrix} y
$$

## **2.4 DISEÑO DEL COMPENSADOR CON ENTRADA DE REFERENCIA**

Para el diseño del compensador anterior no se considero entrada de referencia, a este tipo de compensadores se les denominan *reguladores.* Es importante tener en cuenta una entrada de referencia en compensador en espacio de estados para el diseño de sistemas de seguimiento.

## **Figura 4. Diagrama de bloques de un sistema con compensador con entrada de referencia**

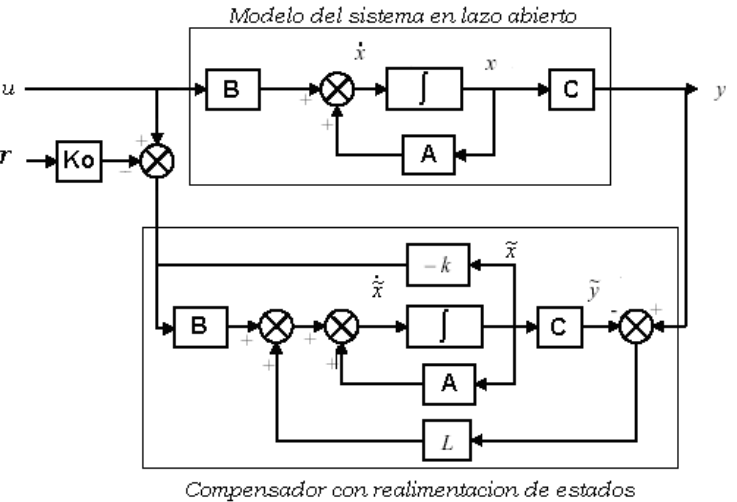

completa y observador integrados

La forma general de un compensador realimentado en espacio de estados es

$$
\tilde{u} = u - K_0 r
$$
  
\n
$$
u = \tilde{u} + K_0 r
$$
  
\n
$$
\dot{\hat{x}} = A\hat{x} - Bu + L(y - \hat{y})
$$
  
\n
$$
\dot{\hat{x}} = A\hat{x} - B(\tilde{u} + K_0 r) + L(y - C\hat{x})
$$
  
\n
$$
\dot{\hat{x}} = A\hat{x} + B\tilde{u} + L(y - C\hat{x}) + BK_0 r
$$
  
\n
$$
\dot{\hat{x}} = A\hat{x} + B\tilde{u} + L\tilde{y} + Mr
$$

donde,

$$
\widetilde{u} = -K\hat{x}, \ \widetilde{y} = y - C\hat{x} \, y \ M = K_0 B
$$

Si *M* y *K<sup>0</sup>* son cero el compensador es un regulador como el que se analizo anteriormente.

### **2.5 COMANDOS DE MATLAB**

Dado el sistema:

$$
\dot{x} = Ax + Bu
$$

$$
y = Cx + Du
$$

y un *vector P* de las locaciones de los polos en lazo cerrado deseados, utilizamos los comandos *Place, Acker y Reg* para el diseño de sistemas de control en el espacio de estados. Una condición necesaria para aplicar estos comandos es que todas las entradas sean controlables y todas las salidas sean medibles.

**2.5.1 Comando Place.** Se utiliza para el diseño por desplazamiento o colocación de polos de un sistema de una sola o múltiples entradas. Calcula la matriz de ganancia K tal que el estado realimentado *u (t)=-kx (t)* coloca los polos del lazo cerrado en las locaciones P=eig (A-B\*k)

Sintaxis: k=place(A,B,P)

Para solucionar la ganancia del observador Sintaxis: L=place(A',C',P)'

**2.5.2. Comando Acker.** Se utiliza para el diseño por desplazamiento de polos para sistemas de una sola entrada. Usa formulas de Ackermann. La fórmula de Ackermann calcula el vector de ganancia K tal que la realimentación del estado *u (t)=-kx (t)* coloca los polos en lazo cerrado en las locaciones  $P=$ eig $(A,B*K)$ .

Sintaxis: k=acker(A,B,P)

Para solucionar la ganancia del observador: Sintaxis: L=acker(A',C',P)'

**2.5.3. Comando Reg.** Forma un regulador dado la ganancia de realimentación del estado (K) y la ganancia del observador (L).

Sintaxis: rsys=reg(sys,K,L)

El regulador es obtenido conectando la ley de realimentación de estado y el estimador de estado con la matriz de ganancia L.

# **3 INTERFAZ GRAFICA DE USUARIO (GUI)**

Un GUI (*Graphical User Interface: Interfaz Gráfico de Usuario*) se crea a partir de una serie de herramientas que proporciona. El GUIDE de MATLAB (*Graphical User Interface Development Environment: Entorno de desarrollo de Interfaz Gráfico de Usuario*). Un GUI es un conjunto de uno o varios paneles que están provistos de controles (botones, menús desplegables, etc.), menús, ejes de coordenadas, que permiten dibujar gráficos e imágenes, entre otros elementos

Con el GUIDE podemos diseñar el aspecto del GUI y controlar el funcionamiento del mismo programándolo en un fichero .m que genera de forma automática el GUIDE.

## **3.1 DISEÑO DEL GUI**

Para el diseño del GUI es necesario escribir la instrucción "guide" en el promt de MATLAB y presionar enter, aparecerá un cuadro de dialogo como el que se muestra en la Fig. 5, en el diálogo GUIDE Quick Start elegiremos un GUI en blanco **"Blank GUI".** Si el GUIDE ya está abierto, podemos invocar el diálogo GUIDE Quick Start seleccionando **File "New"**.

# **Figura 5. Diálogo GUIDE Quick Stara**

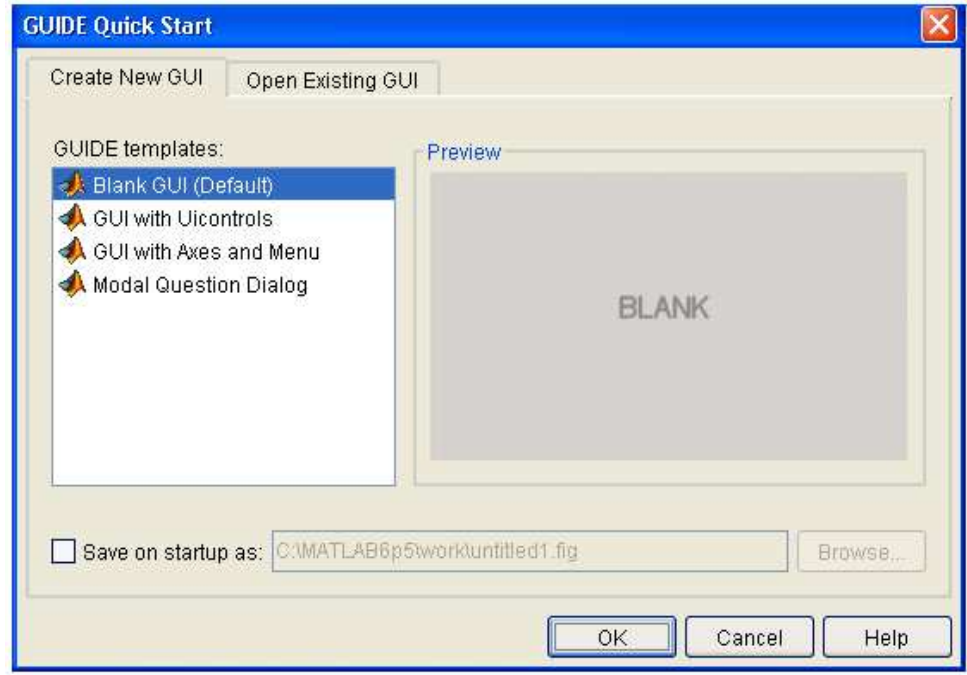

Cuando se abre un GUI, éste se muestra en el **Editor de diseño** (*Layout Editor*) tal como aparece en la Fig. 6. Este editor es el panel de control de todas las herramientas del GUIDE.

## **Figura 6. Editor de diseño del GUI**

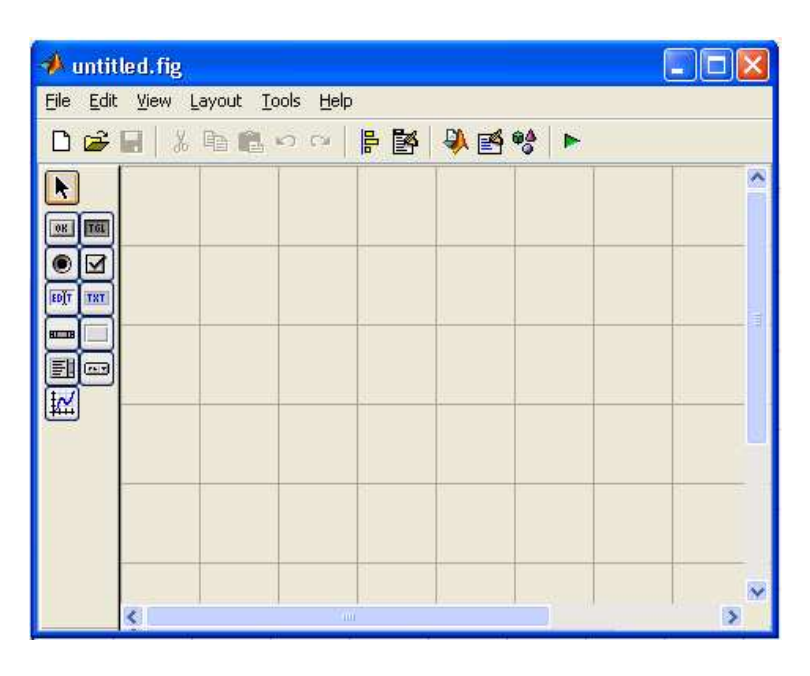

Se puede diseñar un GUI arrastrando elementos (botones, menús desplegables, ejes, etc.) desde la **paleta de componentes**, que se encuentra en el lado izquierdo del editor, la cual contiene los siguientes elementos:

• *Push Button.* Botón de comando, genera una acción cuando es presionado. Cuando se hace clic sobre este, da la apariencia de ser presionado, cuando dejamos de hacer clic tiene apariencia normal (no presionado).

• Toggle Button. Es similar al anterior con la diferencia que una vez que se hace clic sobre este queda presionado, para que aparezca como no presionado es necesario hacer clic nuevamente.

• *Radio Button.* Para activar un radio button se hace clic sobre la opción que se desea seleccionar. Estos botones tienen dos estados, seleccionado y no seleccionado y se observa en la propiedad Value, si esta en Max, el botón esta seleccionado, si su valor es cero, no esta seleccionado. Radio button es similar a check boxes, con la diferencia que los radio buttons se tienen que excluir mutuamente de entre un grupo de estos botones.

• *Check Box.* Esta opción es similar a la anterior, pero no necesitamos excluir mutuamente los objetos check boxes utilizados.

• *Edit Text*. Estos controles son campos en los cuales los usuarios pueden modificar las cadenas de texto. Se usan cuando se pretende que ingresen texto o datos .La propiedad string cambia por la propiedad text.

• *Static Text*. El texto estático mejor conocido como etiqueta, despliega líneas de texto que no pueden ser modificadas por el usuario.

• *Slider.* Barra de desplazamiento, esta opción acepta como entrada datos numéricos con un rango especifico, para mover la barra de desplazamiento, esta se mueve presionando con el mouse sobre la barra.

• *Frames.* Este componente son cajas que contienen o delimitan regiones de una figura (ventana), estas cajas sueles ser introducidas para separar por grupos varios controles para mayor facilidad.

• *List Box*. Despliega una lista y permite al usuario seleccionar algún elemento de la lista.

• *Pop-Up Menu.* Menu desplegable.

• *Axes.* No es un control como tal, por medio de este se puede desplegar graficas o imágenes, controlar los objetos gráficos y sus características.

Se pueden establecer propiedades para los diferentes elementos. Seleccionando **View ¨Property Inspector**", el Inspector de propiedades mostrará las propiedades (nombre, valor, color, string, posición, etiqueta, etc.) del elemento que se seleccione. Si no se tiene seleccionado ningún elemento, se mostrará las propiedades del GUI. Las propiedades pueden variar para cada elemento. Una vez establecidas las propiedades de los componentes del GUI, el siguiente paso será programarlos.

### **3.2 PROGRAMACIÓN DEL FICHERO .m DEL GUI**

Después de diseñar el GUI, se guarda dándole un nombre, el GUIDE guardara también el fichero .m con el mismo nombre y lo abrirá en el editor de MATLAB, en donde se puede programar. Una vez creado el fichero .m asociado a un GUI se puede abrir en cualquier momento para modificarlo. En la Fig. 7 se muestra un fichero.m sin programar.

El fichero .m del GUI se encarga de las siguientes tareas:

• Inicializa el GUI.

• Contiene código para realizar las tareas necesarias antes de que aparezca el GUI en pantalla, como la creación de datos o gráficos, por medio de una función de apertura.

• Contiene las funciones callback (funciones que se ejecutan cuando el usuario, interactúa con un elemento del GUI, es decir cuando realiza alguna acción concreta haciendo clic sobre el mismo). Inicialmente, cada callback contiene sólo una línea de definición de la función. Se puede añadir código de modo que el elemento funcione como se desee.

## **Figura 7. Fichero.m**

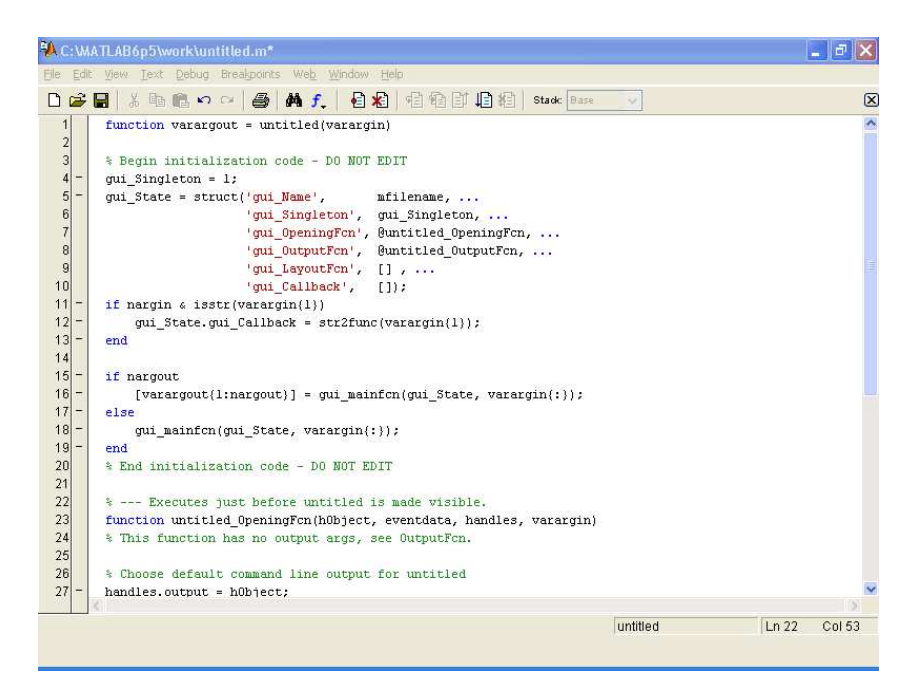

Los datos y los valores de las propiedades de los elementos del GUI se almacenan en la estructura *handles*. Todos los elementos del GUI comparten la misma estructura handles. Todos los callbacks generados por el GUIDE reciben esta estructura como argumento.

Para guardar los datos de la aplicación se utiliza la función *guidata*, de este modo se guarda la estructura handles con la función guidata: *guidata(hObject,handles)*.

*hObject* es el identificador (*handle*) del objeto componente que ejecuta el callback. Todos los callbacks generados por el GUIDE reciben el identificador del componente como argumento. Se puede acceder a los datos de handles en cualquier callback porque *hObject* y *handles* se pasan como argumentos a todos los callbacks generados por el GUIDE.

Cada elemento debe tener un identificador diferente para poder almacenarlo en una estructura handles. La propiedad *Tag* (Etiqueta) nos proporciona un identificador único para cada elemento. Este identificador se emplea, entre otras cosas, para que GUIDE genere nombres de callbacks únicos para los diferentes elementos del GUI, otra utilidad es que a través de ellos podremos modificar las propiedades de los objetos o incluso borrarlos:

Con las funciones *set* y *get* se pueden modificar las propiedades de los diferentes elementos. EL identificador id tiene la estructura *handles.Tag.*

• set(id): muestra en pantalla todas las propiedades del objeto al que corresponde el identificador id.

• get(id): produce un listado de las propiedades y de sus valores.

• set(id, 'propiedad', 'valor'): establece un nuevo valor para la propiedad del objeto con identificador id. Se pueden establecer varias propiedades en la misma llamada a get incluyendo una lista de parejas 'propiedad', 'valor'en la llamada.

• get(id, 'propiedad'): obtiene el valor de la propiedad especificada.

Una vez diseñado y programado el GUI, se ejecuta seleccionando en **Tools, Run** o haciendo clic en el botón de ejecución **F**, de esta forma el GUI queda listo para que el usuario pueda interactuar con el

## **4 MANEJO DE LA INTERFAZ GRAFICA DE USUARIO (GUI) PARA EL ANALISIS Y DISEÑO DE SISTEMAS DE CONTROL EN EL ESPACIO DE ESTADOS**

Con la orden *GUIDE* en MATLAB, inicialmente aparece el diálogo *GUIDE Quick Start*, en la opción O*pen Existing GUI* puede abrir un GUI correspondiente al análisis y diseño en espacio de estados "Espacio\_Estados.fig" el cual despliega el editor de diseño que se muestra en la Fig. 8.

## **Figura 8. Editor de diseño del GUI Espacio\_Estados.fig**

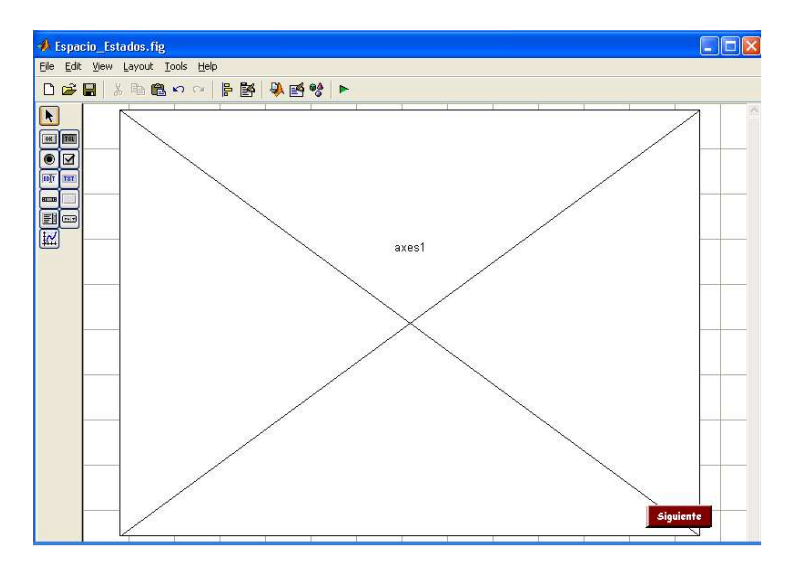

Para ejecutar el GUI "Espacio\_Estados.fig", seleccione **Tools** → **Run** o haga clic en el botón de ejecución **.** Una vez ejecutada esta función el aspecto del GUI es el que se muestra en la Fig. 9.

### **Figura 9. Presentación del GUI Espacio\_Estados**

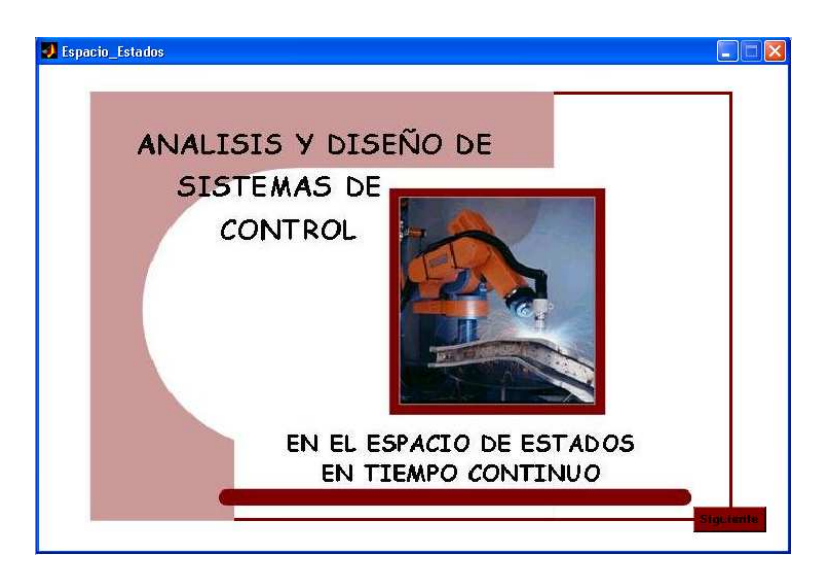

Una vez que hace clic en el botón *siguiente* aparece una nueva ventana con tres botones principales *Modelo del sistema*, *Análisis* y *Diseño*.

## **4.1 DEFINICION DEL MODELO DEL SISTEMA**

Inicialmente se encuentra el botón *Modelo del sistema* el cual despliega una ventana de edición en donde puede escoger el tipo de modelo y especificar los parámetros del sistema con el cual se va a trabajar, ya sea para su análisis o un diseño en particular. Cada tipo de modelo ofrece un menú desplegable que permite al usuario elegir diferentes opciones para transformar el sistema. En la Fig.10 se muestra ventana de edición modelo del sistema.

## **Figura 10. Ventana de edición Modelo del Sistema**

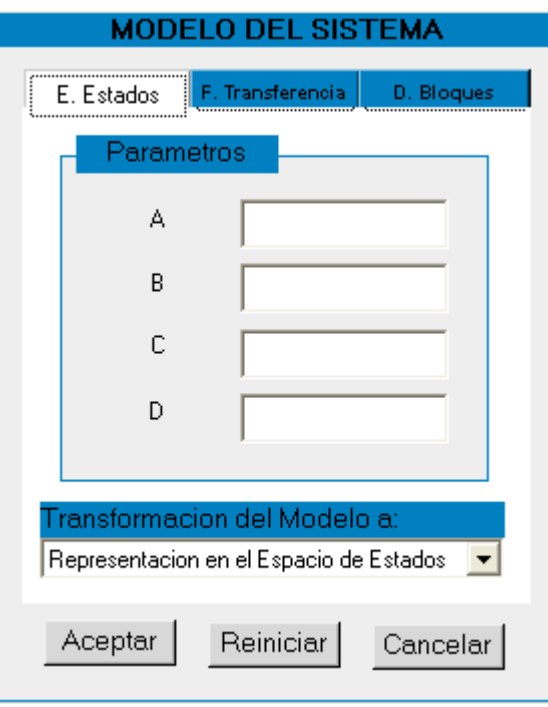

*Observación.* Al hacer clic en el botón **Modelo del Sistema** aparece por defecto como tipo de modelo y transformación del mismo la representación en el espacio de estados.

**4.1.1 Definición de Parámetros.** Una vez se elige el modelo aparece una ventana en donde debe especificar los parámetros del modelo del sistema.

♦ Para el caso en el que el sistema este representado por su espacio de estados, se debe especificar cada una de las matrices que componen el modelo. A corresponde a una matriz de nxn, B a una matriz de nxr, C a una de mxn y D a una de mxr. Cuando las matrices son de diferente tamaño al requerido aparece un mensaje de error como el que se muestra en la Fig. 11.

**Figura 11. Mensaje de error para el tamaño de las matrices del espacio de estados**

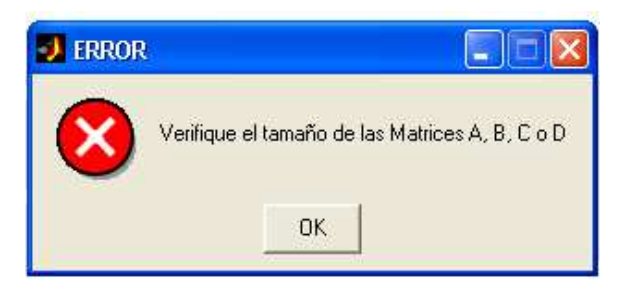

♦ En el caso en que el modelo se encuentre definido por su función de transferencia se debe especificar los coeficientes del numerador y denominador de la misma. El numerador y el denominador deben tener la misma dimensión, en caso contrario aparece un mensaje de error como se muestra en la Fig.12.

### **Figura 12. Mensaje de error para el tamaño del numerador y denominador de la función de transferencia**

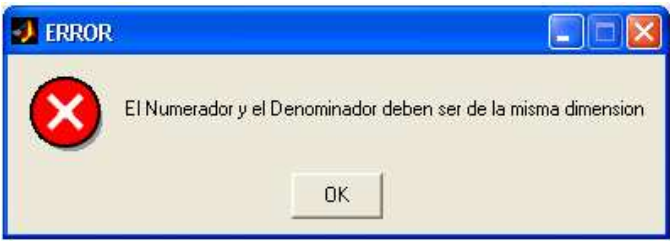

♦ Si el modelo esta representado por su diagrama de bloques se debe especificar el nombre del archivo en el que se encuentra el modelo del sistema, el cual debe estar previamente guardado en el simulink.

**4.1.2 Transformación del modelo**. Un sistema tiene diferentes representaciones en el espacio de estados, las opciones de transformación dependen del tipo de modelo del sistema

♦ Si el sistema se encuentra representado en espacio de estados o en diagrama de bloque las opciones de transformación son representación en espacio de estados y función de transferencia. Para el sistema en espacio de estados la primera opción no hace ninguna transformación, simplemente muestra la representación en espacio de estados con las matrices del sistema.

♦ Si el sistema esta definido por su función de transferencia se puede transformar al espacio de estados en sus diferentes formas canónicas. Dado el caso que se escoja la opción *Forma Canónica Diagonal* y el denominador de la fundón de transferencia tenga raíces múltiples aparece un mensaje de advertencia como el que se muestra en la Fig. 13. En caso contrario en el que la opción escogida sea *Forma Canónica de Jordan y* el denominador contenga raíces simples aparece un mensaje de advertencia como el que se muestra en la Fig. 14.

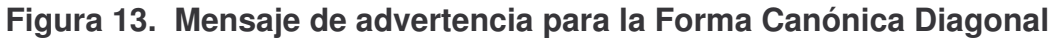

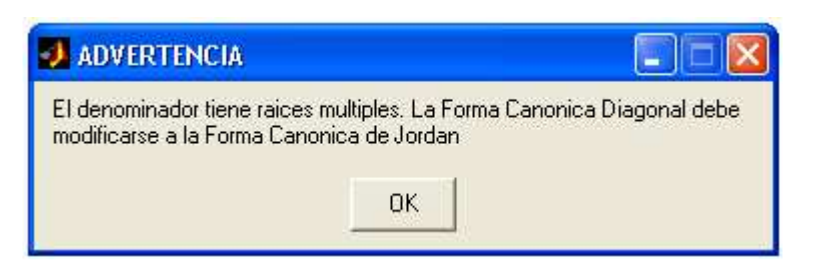

**Figura 14. Mensaje de advertencia para la Forma Canónica de Jordan**

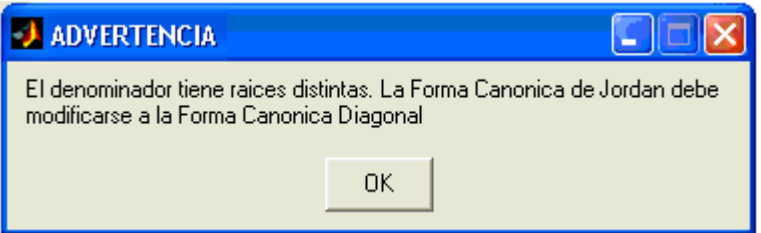

Una vez establecido el modelo del sistema y el tipo al cual se desea transformar se hace clic en el botón *Aceptar*, este despliega en la pantalla una la representación del modelo transformado. El botón *Reiniciar* borra los parámetros establecidos inicialmente, brindando la posibilidad de introducir los correspondientes a otro sistema. El botón *Cancelar* borra de la pantalla la ventana de edición *Modelo del sistema*, una vez ejecutada esta opción se perderá la información contenida en la definición de parámetros.

**4.1.3 Ejemplo de aplicación**. Considere el sistema definido mediante:

$$
\begin{bmatrix} \dot{x}_1 \\ \dot{x}_2 \end{bmatrix} = \begin{bmatrix} 0 & 1 \\ -25 & -4 \end{bmatrix} \begin{bmatrix} x_1 \\ x_2 \end{bmatrix} + \begin{bmatrix} 1 & 1 \\ 0 & 1 \end{bmatrix} \begin{bmatrix} u_1 \\ u_2 \end{bmatrix}
$$

$$
\begin{bmatrix} y_1 \\ y_2 \end{bmatrix} = \begin{bmatrix} 1 & 0 \\ 0 & 1 \end{bmatrix} \begin{bmatrix} x_1 \\ x_2 \end{bmatrix} + \begin{bmatrix} 0 & 0 \\ 0 & 0 \end{bmatrix} \begin{bmatrix} u_1 \\ u_2 \end{bmatrix}
$$

Como el sistema esta definido por su representación en espacio de estados, en la ventana *Modelo del Sistema* se elige como tipo de modelo *Espacio de* **Estados**, se especifican los parámetros (los coeficientes de cada una de las matrices) tal como se muestra en la Fig.15. Dentro de las opciones de transformación se selecciona *Función de Transferencia* y se hace clic en el botón *Aceptar*, aparece como resultado la función de transferencia como se muestra en la Fig. 16.

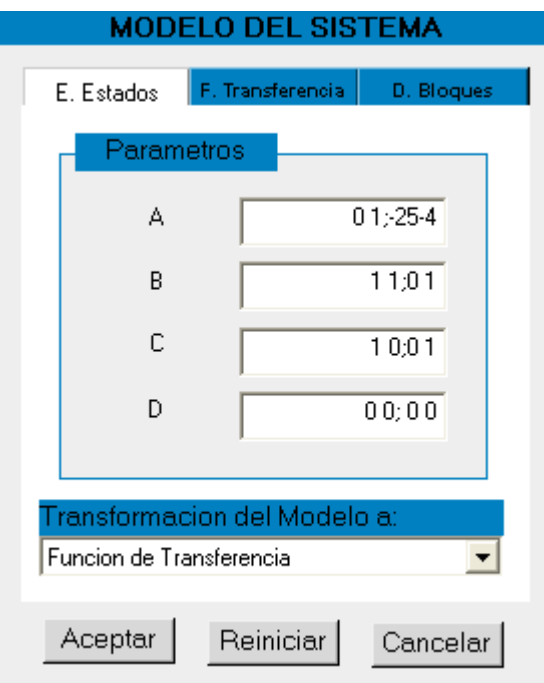

## **Figura 15. Definición de parámetros para ejemplo de aplicación**

**Figura 16. Función de transferencia para ejemplo de aplicación**

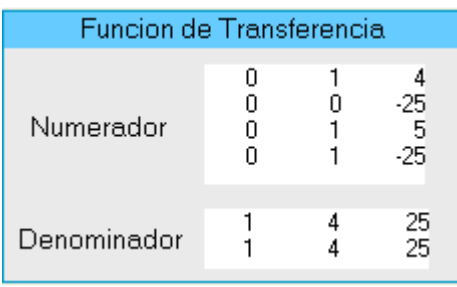

Como resultado se obtienen dos matrices, una correspondiente al numerador de la función de transferencia y el otra al denominador, las dos primeras filas de la matriz del numerador y la primera fila del denominador corresponden a los coeficientes de las funciones de transferencia que relacionan la primera entrada con cada una de las salidas, las dos siguientes filas del numerador y la ultima del denominador corresponden a los coeficientes de la funciones de transferencia que relacionan la segunda entrada con cada una de las salidas, en otras palabras da como resultado los numeradores y denominadores de las siguientes funciones de transferencia

$$
\frac{Y_1(s)}{U_1(s)} = \frac{s+4}{s^2+4s+2s} \qquad \frac{Y_2(s)}{U_1(s)} = \frac{-25}{s^2+4s+2s}
$$

$$
\frac{Y_1(s)}{U_2(s)} = \frac{s+5}{s^2+4s+2s} \qquad \frac{Y_2(s)}{U_2(s)} = \frac{s-25}{s^2+4s+2s}
$$

#### **4.2 ANALISIS**

Otro de los botones con el que cuenta la interfaz es *Análisis*, este despliega la ventana que se muestra en la Fig. 17, la cual contiene un menú desplegable para el análisis de un sistema de control cuyo modelo se encuentre representado en espacio de estados.

### **Figura 17. Ventana Análisis del sistema**

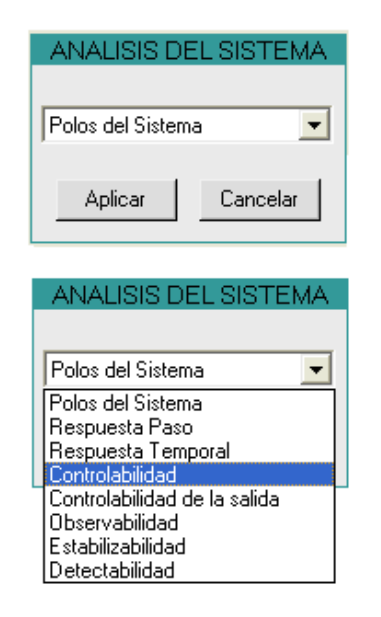

♦ Al seleccionar *Respuesta Paso* se tiene acceso a una ventana con dos botones principales *Definición del sistema* en donde se especifica el sistema en espacio de estado, y el botón *Grafica*r, el cual muestra la respuesta Paso del sistema definido previamente.

♦ Cuando se elige como opción de análisis, *Respuesta Temporal* aparece una nueva ventana con dos botones principales al igual que la respuesta paso *Definición del Sistema* y *Respuesta Temporal.* Al seleccionar el primero se muestra la ventana de edición donde se especifica el sistema en espacio de estados. El segundo muestra una ventana de edición que se muestra en la Fig. 18, en ella se deben especificar como parámetros La entrada del sistema, el intervalo de tiempo en el cual se quiere evaluar el sistema y las condiciones iniciales. Las entradas pueden ser de tipo rampa o paso, el primer caso se debe especificar la amplitud de la rampa, mientras en el segundo un uno que corresponde al paso seguido del número correspondiente a la amplitud de la misma. El número de elementos que compone el vector de condiciones iniciales debe ser igual al número de estados del sistema, en caso contrario aparece un mensaje que advierte esta situación.

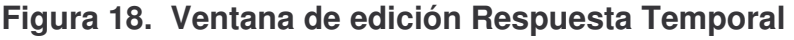

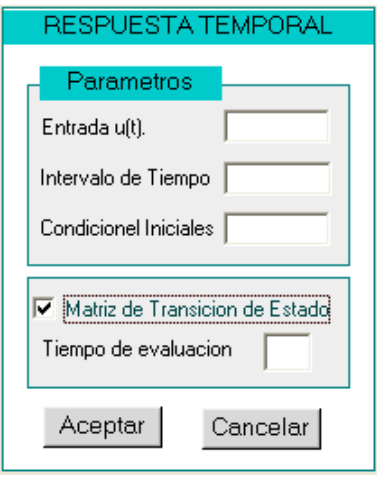

Esta opción de análisis cuenta además con otra opción, *Matriz de Transición de Estado*, la cual una vez activada habilita la entrada de un tiempo en el cual se determina la matriz de transición de estados. Cuando la entrada del sistema es cero se puede determinar por medio de la matriz de transición la respuesta temporal del sistema con mayor exactitud, en el instante establecido.

**Observaciones.** La respuesta temporal y la matriz de transición son independientes, se puede calcular cualquiera o las dos dependiendo de la necesidad de análisis del sistema.

Tanto la ventana correspondiente a la *Respuesta Paso* como a la Respuesta Temporal contienen dos botones adicionales *Atrás* y *Reiniciar*, en ambas ventanas cumplen la misma función, el de atrás se devuelve a la ventana principal de ejecución en donde se especifican las condiciones de transformación de modelos y se selecciona la opción de análisis y diseño. El Botón reiniciar dispone las condiciones de reset para establecer un nuevo análisis a otro sistema.

♦ Los conceptos de estabilizabilidad y detectabilidad se aplican para sistemas parcialmente controlables u observables respectivamente, cuando un sistema es completamente controlable u observable y se elige cualquiera de estas opciones de análisis, aparece un mensaje de advertencia en donde afirma la controlabilidad u observabilidad del sistema dependiendo de la elección y rechaza la aplicación de estos conceptos para ese sistema en particular.

♦ Las otras opciones que aparecen en el menú desplegable son específicas y no están sujetas a condiciones especiales.

## **4.3 DISEÑO**

Finalmente encontramos el botón *Diseño*, este despliega una ventana similar tanto a la de Respuesta Paso como a la de Respuesta Temporal anteriormente descritas, el botón adicional es el de *Diseño,* este despliega una ventana de edición en la cual se puede elegir de entre tres tipos de diseño el que se acoja a las especificaciones requeridas. Cada tipo de diseño permite la introducción de ciertos parámetros necesarios para el diseño. En la Fig. 19 se muestra la ventana de edición para el diseño.

## **Figura 19. Ventana de edición Diseño del Sistema de Control**

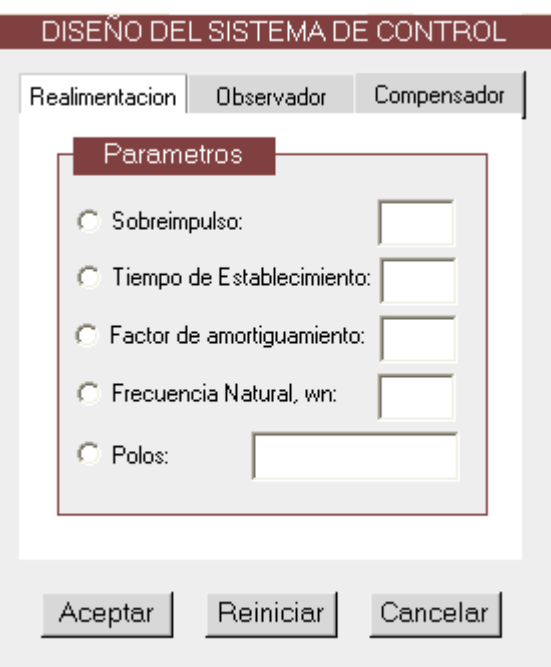

*Observación*. Al hacer clic en el botón diseño aparece por defecto los parámetros para el diseño del sistema de control con realimentación del vector de estados

**4.3.1 Definición de Parámetros.** Una vez se elige el tipo de diseño aparece una ventana en donde debe especificar los parámetros requeridos para cumplir con las especificaciones.

♦ Para el diseño de un sistema con realimentación o un observador los parámetros requeridos son los mismos, en el caso del compensador es necesario especificar si es de tipo regulador o tiene una entrada de referencia.

♦ Dentro de los parámetros se consideran las diferentes posibilidades de especificaciones de diseño, lo que implica que una vez establecido un parámetro se habilitara otra opción necesaria, las otras quedan inmediatamente deshabilitadas. Por ejemplo dado el caso que la opción para declarar las especificaciones sea *Polos del Sistema* las otras opciones quedan inmediatamente deshabilitadas ya que es la única condición necesaria para el diseño.

♦ Después de determinar las especificaciones y hacer clic en el botón *Aceptar* se puede obtener la respuesta paso del sistema de control para el caso de la realimentación del vector de estados, y el error de seguimiento para el caso del observador y el compensador, además la respectiva representación en el espacio de estados de cada uno de los sistemas dependiendo de los requerimientos de diseño.

## **5 CONCLUSIONES**

La representación en el espacio de estados es la representación de las ecuaciones diferenciales de primer orden que describen el comportamiento dinámico de un sistema en forma de matrices. Un sistema tiene diferentes representaciones en el espacio de estados, estas representaciones dependen de la forma en que sean distribuidos y organizados los coeficientes de la función de transferencia dentro del arreglo matricial.

Una de las principales ventajas del sistema de control en el espacio de estados con respecto a los sistemas de control convencionales es la consideración y evaluación de condiciones iniciales y la introducción de varias entradas al sistema ya que en la actualidad la gran mayoría de los sistemas de control son MIMO, contienen múltiples entradas y múltiples salidas.

La forma de evaluar la estabilidad de un sistema representado en el espacio de estados es por medio de los valores propios de la matriz A, debido a que estos corresponden a los polos del sistema.

El diseño de sistemas de control en el espacio de estado depende directamente de la ubicación de los polos en lazo cerrado del sistema en regiones deseadas del plano complejo. Existen diferentes y prácticos métodos para hallar los parámetros necesarios para el diseño de este tipo de sistemas los cuales consisten en una secuencia independiente de pasos, lo que lo constituye en una herramienta atractiva para el diseño con este tipo de modelo.

A partir de las entradas y las salidas medidas del sistema podemos estimar los estados que no son medibles mediante el diseño de un observador, única condición necesaria es que el sistema sea completamente observable.

La existencia de una entrada de referencia en el compensador en espacio de estados constituye una gran diferencia, la ausencia de esta determina que el sistema compensador sirve como regulador, mantiene el sistema en el punto de operación, mientras que la presencia de dicha entrada implica que la salida del compensador copie la evolución temporal de esta señal de referencia.

El GUI se constituye como una herramienta de MATLAB de suma importancia, ya que una vez programado permite al usuario ejecutar diferentes acciones y en diferente orden de ejecución sin necesidad de recurrir a la incómoda sintaxis funcional.que se necesita cuando se trabaja desde el editor de MATLAB.

#### **BIBLIOGRAFIA**

OGATA, Katsuhiko. Ingeniería de Control Moderna. Cuarta Edición. Pearson Educación S.A. Madrid, España. 2003. p. 710 – 748, 786 – 852.

DORF, Richard y BISHOP, Robert. Sistemas de Control Moderno. Décima Edición. Pearson Educación S.A. 2005. p. 130 – 176, 660 -682.

CHEN, Chi-Tsong. Analog and Digital Control System Design: Transfer-Function, State-Space, and Algebraic Methods, Saunders College Publishing. San Diego. CA. USA. p. 432 – 466.

Pdf, Modelos de la Inteligencia Artificial Interfaces gráficos de usuario en MATLAB.

Pdf, Introducción a la Programación Visual con Matlab.

Pdf, Creating Graphical User Interfaces

Control Systems Toolbox For Use with MATLAB. Using the Control System Toolbox. Version 6.5. The MathWorks, Inc. 2002.

Using MATLAB. Version 6.5. The MathWorks, Inc. 2002